# dvidrv 1.4d

Copyright  $\odot$  1988–1990 by Eberhard Mattes

25.09.1990

# Inhaltsverzeichnis

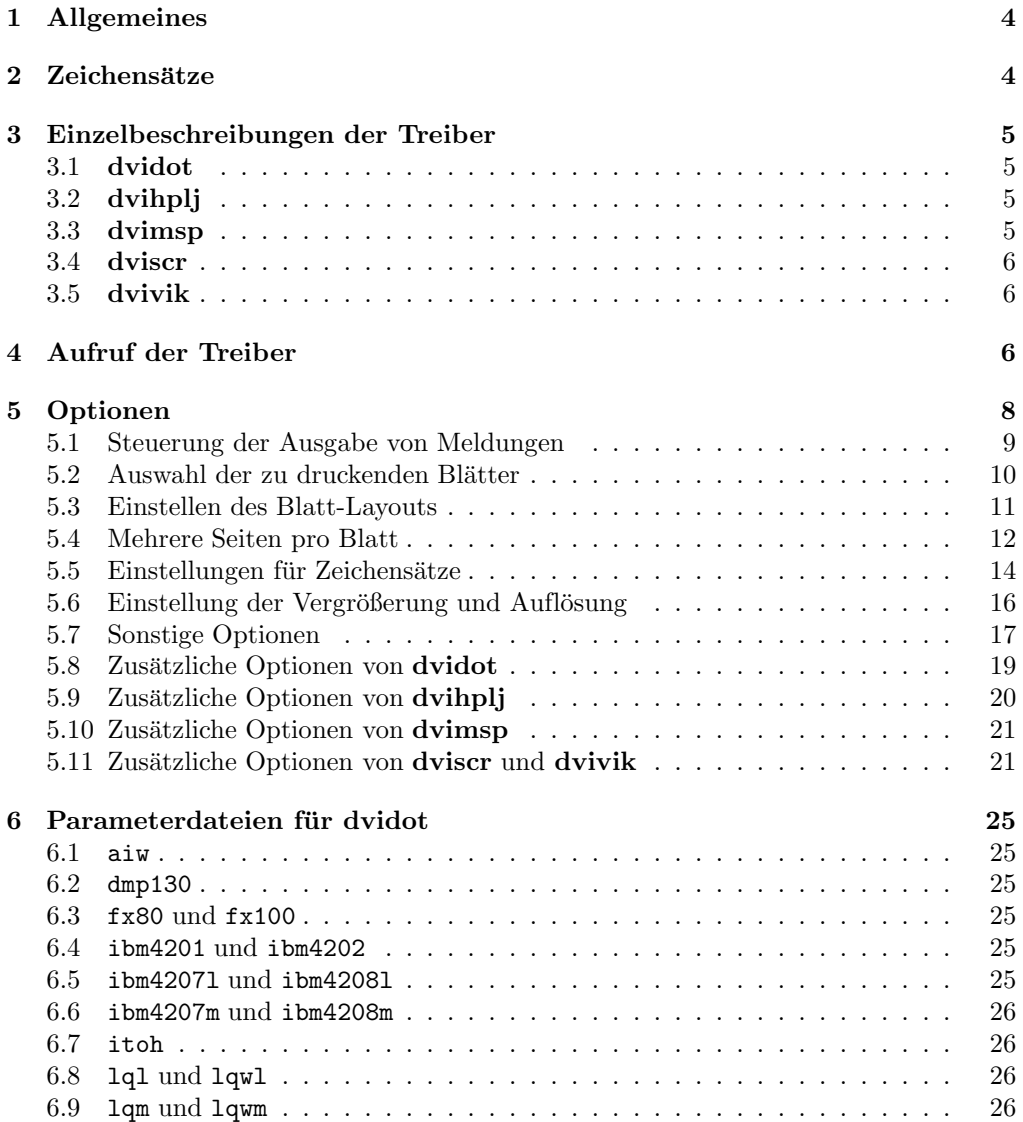

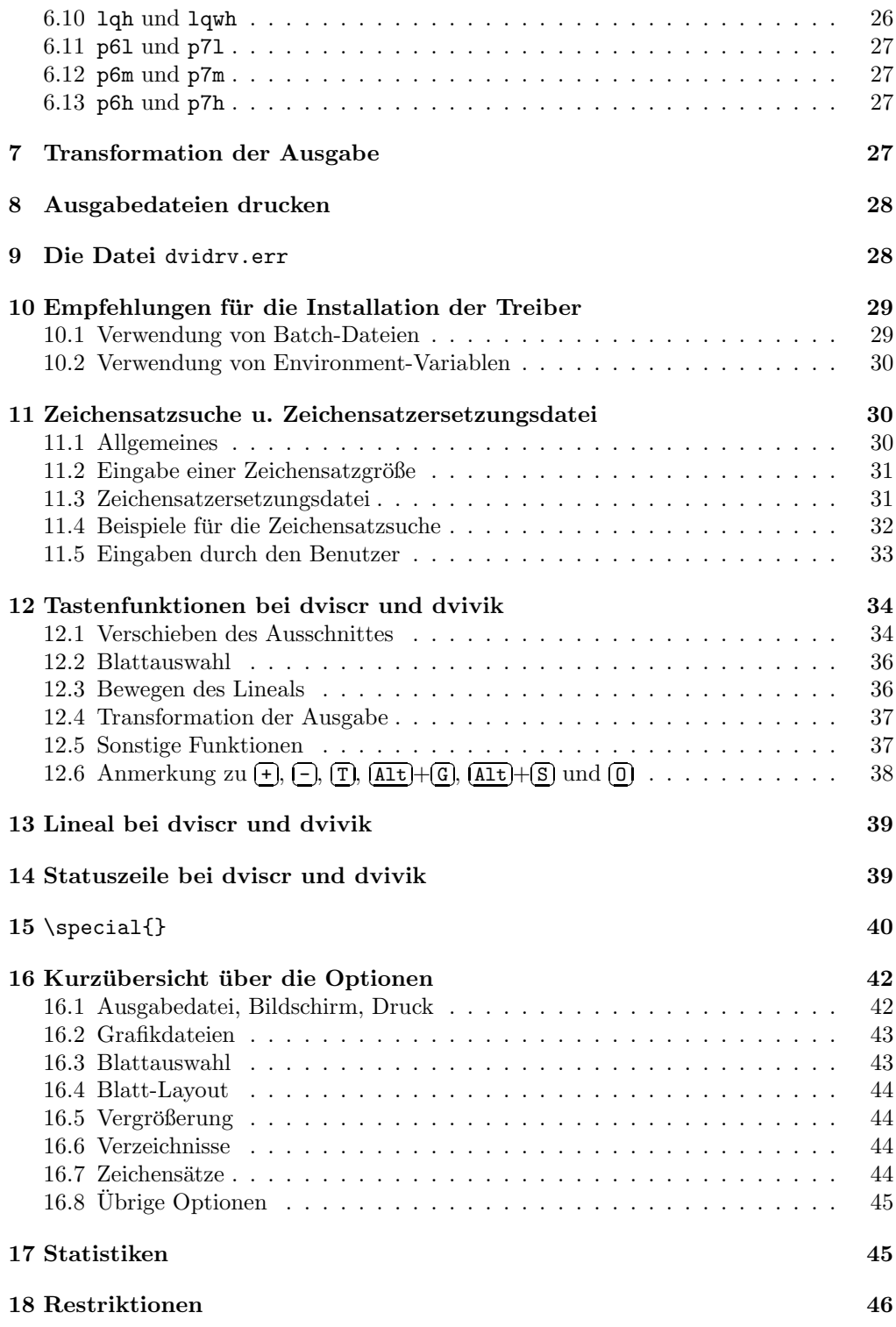

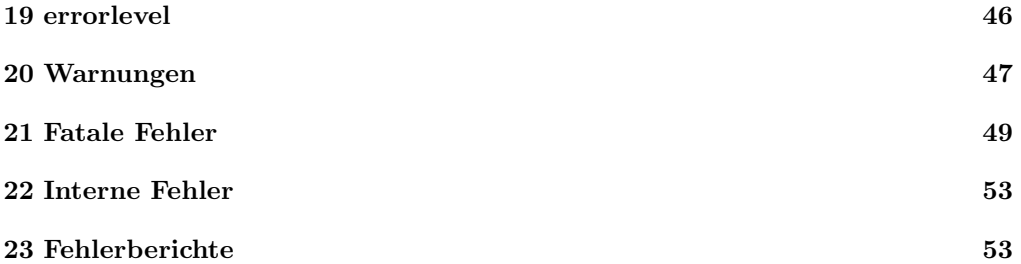

# 1 Allgemeines

Die dvidrv-Treiber werden zum Drucken oder zur Bildschirmausgabe von dvi-Dateien, wie sie z.B. von TEX erzeugt werden, benutzt. Die Treiber laufen unter MS-DOS oder PC-DOS (jeweils Version 2.1 oder neuer) auf IBM-PC-kompatiblen Rechnern mit mindestens 512 KByte Speicher. Die Treiber (bis auf dvivik) können auch im Protected Mode sowie in der DOS-Emulation von OS/2 benutzt werden (dviscr unterstützt dann allerdings nicht alle Grafikmodi).

Es gibt fünf verschiedene Treiberprogramme:

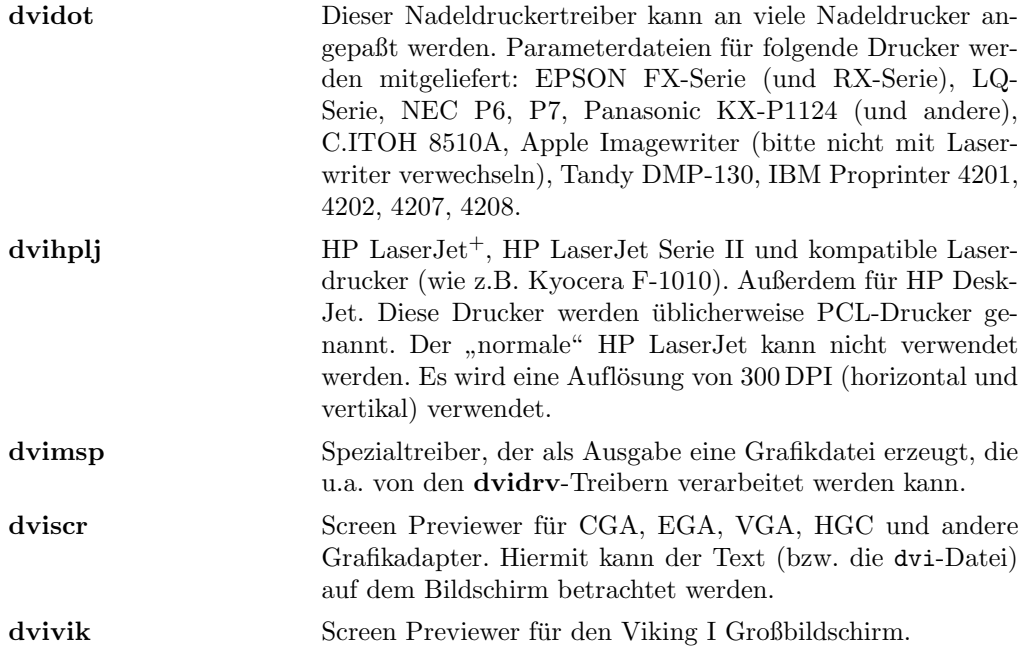

Während die Eingabedatei (dvi-Datei) gelesen wird, zeigen die Druckertreiber (nicht die Screen Previewer) an, welche Seiten gerade bearbeitet werden. Fur jede Ausgabeseite ¨ wird ein Paar eckiger Klammern ausgegeben, zwischen denen die Seitennummern für dieses Blatt ausgegeben werden. Beispiel:

[2 3] [4.1 4.2] [4.3]

Hier wurden die Seiten 2 und 3 auf das erste Blatt, die Seiten 4.1 und 4.2 auf das zweite Blatt und die Seite 4.3 auf das dritte Blatt gedruckt. Unter Seitennummer werden die Werte der TFX-Variablen \count0 bis \count9 verstanden. Nullen am Ende werden weggelassen.

# 2 Zeichensätze

Die Treiber können Zeichensatzdateien in den folgenden Formaten lesen: px1-Dateien mit ID 1001 (32-Bit-Wörter) oder 1002 (8-Bit-Wörter) sowie pk-Dateien mit ID 89. pk-Dateien mit ID 87 können nicht verwendet werden. Die Namen der Zeichensatzdateien müssen nicht mit Erweiterungen versehen sein, die dem Dateityp entsprechen (pxl oder

pk); das Dateiformat wird ausschließlich aus den in der Datei vorgefundenen Daten ermittelt.

Zusätzlich können Zeichensatzbibliotheksdateien  $(f1i-Dateien)$  — eine  $\mathbf{dvidrv}\text{-}\mathrm{Speciali-}$ tät — gelesen werden. In einer solchen Datei sind mehrere Zeichensatzdateien zusammengefaßt, auch solche verschiedener Vergrößerung und sogar unterschiedlicher Formate. Die Verwendung solcher Bibliotheksdateien spart Plattenplatz und Verarbeitungszeit. Außerdem wird die Anzahl der Dateien erheblich reduziert. Nachteil ist die recht unhandliche Länge und der Aufwand für das Ersetzen von Zeichensätzen. Weitere Informationen finden Sie im fontlib-Handbuch.

Für die **dvidrv**-Treiber werden die "Computer Modern Fonts" als Zeichensatzbibliotheksdateien geliefert.

# 3 Einzelbeschreibungen der Treiber

Dieser Abschnitt enthält Angaben zu den einzelnen Treibern. Weitere treiberspezifische Informationen enthalten die Abschnitte 5.8 bis 5.11.

#### 3.1 dvidot

dvidot ist ein einstellbarer Treiber für verschiedene Nadeldrucker. Für einige Drucker werden Parameterdateien mitgeliefert, Sie können aber auch selbst Parameterdateien mit dem Programm makedot erstellen.

#### 3.2 dvihplj

Dieser Treiber steuert einen HP LaserJet<sup>+</sup> oder Kyocera F-1010 oder einen kompatiblen Laserdrucker an. Außerdem kann auf einem HP DeskJet gedruckt werden. Bei der Bearbeitung der Eingabedatei wird der Speicherplatzbedarf im Drucker mitberechnet (nicht bei HP DeskJet). Wird ein bestimmter (einstellbarer) Wert uberschritten, wird ¨ mit einer Fehlermeldung abgebrochen.

#### 3.3 dvimsp

Dieser Treiber ist fur spezielle Anwendungen gedacht, bei denen z.B. die Ausgabe noch ¨ weiterverarbeitet werden muß. Es wird eine msp- oder pcx-Datei erzeugt. Außerdem können alle dvidrv-Treiber eine Grafik in Form einer msp- oder pcx-Datei in die Ausgabe einbinden. Die Größe der Grafikseite kann eingestellt werden. Alternativ kann der Treiber auch die Ränder und die Größe automatisch so klein wie möglich machen. Normalerweise wird nur ein Blatt ausgegeben, das erste ausgewählte. Es können aber auch mehrere Grafikdateien mit einem Aufruf erzeugt werden. Hierzu ist im Ausgabedateiname ein "?" oder mehrere aufeinanderfolgende "?" anzugeben. Die Fragezeichen werden<br>durch eine Zahl (mit führenden Nullen) ersetzt, beim ansten Platt durch 1. beim smei durch eine Zahl (mit fuhrenden Nullen) ersetzt, beim ersten Blatt durch 1, beim zwei- ¨ ten durch 2, usw. Wenn ein Fragezeichen angegeben ist, werden bis zu 9 Grafikdateien erzeugt, bei zwei Fragezeichen bis zu 99, usw. Beispiel:

dvimsp @lj.cnf meintext seite??

erzeugt die Grafikdateien seite01.msp bis maximal seite99.msp.

#### 3.4 dviscr

Dieser Treiber erlaubt die blattweise Betrachtung eines Textes auf dem Bildschirm. Wenn ein Blatt nicht auf einmal auf den Bildschirm paßt, wird nur ein Teil desselben dargestellt, wobei der Ausschnitt durch Tastendrücke verschoben werden kann. Der Papierrand wird durch Linien angedeutet. Es ist ein Grafikadapter erforderlich: Color Graphics Adapter (CGA), Enhanced Graphics Adapter (EGA), Video Graphics Array (VGA) oder Hercules Graphics Card (HGC). Mit EGA oder VGA und einem Farbmonitor, der mindestens 16 verschiedene Farben darstellen kann, ist eine Darstellung in Graustufen möglich (bei EGA 4 Graustufen, bei VGA bis zu 15). Dabei wird je nach Punktdichte eine höhere oder niedrigere Helligkeit gewählt, was die Lesbarkeit (bei VGA erheblich) erhöht, allerdings auf Kosten der Geschwindigkeit. Wenn dieser Treiber im Protected Mode von OS/2 verwendet werden soll, muß die Datei config.sys die Zeile " statt dviscr.exe das Programm dviscrs.exe benutzt werden (dviscrs.exe kann bei IOPL=YES" enthalten. Wenn wenig Speicher im Real Mode zur Verfugung steht, kann ¨ Verwendung von DOS-Versionen vor 3.0 nicht unbenannt werden). Diese alternative Version läuft nur unter DOS (oder der DOS-Emulation von OS/2), benötigt weniger Speicher und ist etwas langsamer. Sonst verhält sie sich genau so wie dviscr.exe, z.B. ist der Standardwert für die Protokolldatei (siehe /pt\*) "dviscr.d1g").

#### 3.5 dvivik

Dieser Treiber erlaubt die blattweise Betrachtung eines Textes auf einem Viking I Großbildschirm. Wenn ein Blatt nicht auf einmal auf den Bildschirm paßt, wird nur ein Teil desselben dargestellt, wobei der Ausschnitt durch Tastendrucke verschoben werden ¨ kann. Der Papierrand wird durch Linien angedeutet. Dieser Treiber läuft nicht unter OS/2.

# 4 Aufruf der Treiber

Im folgenden wird der Name dvidry für Beschreibungen verwendet, die für alle Treiber gleichermaßen gelten. Es ist statt dessen jeweils der Name des betreffenden Treibers einzusetzen.

Ein Hilfsbildschirm wird ausgegeben, wenn

dvidrv ?

eingegeben wird. Es werden nur die Optionen angezeigt, die im normalen Betrieb benötigt werden. Um eine Auflistung aller Optionen zu erhalten, geben Sie zwei Fragezeichen an. Der Nadeldruckertreiber **dvidot** wird wie folgt aufgerufen<sup>1</sup>:

dvidot Param.datei  $[Opt.$ ] Eingabedatei  $[Opt.]$  Ausgabedatei  $[Opt.]$ 

Die anderen Druckertreiber und dvimsp werden wie folgt aufgerufen:

dvidrv  $[Optionen]$  Eingabedatei  $[Optionen]$  Ausgabedatei  $[Optionen]$ 

Die Screen Previewer (dviscr und dvivik) werden wie folgt aufgerufen:

dvidrv  $[Optionen]$  Eingabedatei  $[Optionen]$ 

 $1$ Die Zeichen  $\llbracket$  und  $\rrbracket$  umschließen optionale Angaben.

Dabei ist für dvidry der Treibername einzusetzen, für Eingabedatei der Name der zu verarbeitenden Datei (dvi-Datei) und für *Ausgabedatei* der Name der Ausgabedatei. Bei dvidot muß als erstes Kommandozeilenargument der Name der Parameterdatei (eine dot-Datei, die die Druckerbeschreibung enthält) angegeben werden. Die Ausgabe kann entweder direkt auf eine Druckerschnittstelle<sup>2</sup> oder in eine Datei erfolgen (siehe auch Abschnitt 8).

Wenn ein Dateiname<sup>3</sup> weggelassen wird, erfragt der Treiber den Namen. Wenn bei der Frage nach der Eingabedatei nichts (d.h. nur (VIII) <u>∖——</u>) eingegeben wird, wird die Eingabe durch texput.dvi ersetzt. Bei jeder Frage können gleich mehrere Argumente angegeben werden; diese werden wie in der Kommandozeile interpretiert. Die Standarderweiterung für die Eingabedatei ist dvi. dvimsp verwendet für die Ausgabedatei die Standarderweiterung msp (/o1 oder /o2) oder pcx (/op); die anderen Treiber verwenden keine Standarderweiterung für die Ausgabedatei.

Unter OS/2 kann statt einer Ausgabedatei ein Bindestrich angegeben werden, die Ausgabe der Druckeranweisungen erfolgt dann auf stdout und kann über eine Pipe weiterverarbeitet werden.

Wenn ein Eingabefehler auftrat (falsche Option oder Datei nicht gefunden) oder keine Eingabedatei angegeben wurde oder die //-Option angegeben wurde, wird auch noch nach Optionen gefragt. Bei der Antwort auf diese Frage kann "-" oder "/" (siehe unten)<br>ers Anfens der erster Option weggelessen werden. am Anfang der ersten Option weggelassen werden.

Mit @dateiname kann eine Antwortdatei an dieser Stelle eingefügt werden, d.h. die Argumente werden nun der Datei entnommen. Wenn das Ende der Datei erreicht wird, werden die dem Aufruf der Antwortdatei folgenden Argumente bearbeitet. Eine Antwortdatei kann *nicht* eine weitere Antwortdatei aufrufen. *@dateiname* ist überall dort erlaubt, wo ein Argument angegeben werden kann. Wenn eine Antwortdatei nicht im angegebenen Verzeichnis gefunden wird, wird sie auch in den mit /p@\* definierten Verzeichnissen und dann in den Verzeichnissen, die in der Environment-Variable PATH aufgeführt sind, gesucht. Sie können Kommentare in die Antwortdatei schreiben, indem Sie vor jeden Kommentar ein Prozentzeichen (der Kommentar darf in diesem Falle kein Prozentzeichen enthalten) oder zwei unmittelbar aufeinanderfolgende Prozentzeichen setzen; der Rest der Zeile wird dann ignoriert. Eine Zeile einer Antwortdatei, die mit " Beispiel fur einen Aufruf mit Antwortdatei: ¨ @" beginnt, beendet das Lesen der Antwortdatei: Alles nach dieser Zeile wird ignoriert.

dvidot fx80 /s @fx.cnf /fl-1 test prn

Beispiel für eine Antwortdatei:

/pf=d:\fxfonts\dpi\$r /pd=c:\myinput % dvi-Dateien /pl=d:\fxfonts\epsonfx % Bibliotheksdatei /fl0/fd0

 $2$ Wenn PC-DOS oder MS-DOS bei Verwendung einer parallelen Schnittstelle (prn oder lptx) mitten im Ausdruck eine den Drucker oder die Schnittstelle betreffende Fehlermeldung anzeigt, sollten Sie überprüfen, ob

| mode lpt1,,p      | $(DOS 2.x$ und $3.x)$ |
|-------------------|-----------------------|
| mode lpt1 retry=r | (DOS 4.x)             |

Besserung schafft (statt lpt1 bitte die richtige Schnittstelle eintragen). Dieses Kommando bewirkt, daß auf den Drucker "ewig" gewartet wird.<br><sup>3</sup>Die Persentandatei hei dridet ist.

<sup>3</sup>Die Parameterdatei bei dvidot ist eine Ausnahme, diese muß immer in der Kommandozeile angegeben werden.

Antwortdateien sind nutzlich, um immer wiederkehrende Einstellungen vorzunehmen, ¨ z.B. Suchpfade für Zeichensatz- und andere Dateien. Solche Antwortdateien werden Konfigurationsdateien genannt. Oft (aber nicht immer) verwendete Optionen, wie z.B. zur Einstellung der Ränder je nach Papierformat oder Text, sollten Sie ebenfalls in eine Antwortdatei schreiben.

Argumente können auch in Environment-Variablen gespeichert werden; diese werden zuerst betrachtet. Es empfiehlt sich aber, nur Optionen (und Aufrufe von Antwortdateien, die nur Optionen enthalten) in Environment-Variablen anzugeben; bei Angabe eines Dateinamens könnte nur diese Datei verarbeitet werden. Zunächst wird die Environment-Variable DVIDRV betrachtet, dann eine weitere, deren Name gleich dem Namen des jeweiligen Treibers ist. dvidot verwendet dann noch eine weitere Environment-Variable, deren Name in der Parameterdatei eingstellt ist. Um z.B. /pd=c:\mydvi als Voreinstellung für dviscr zu verwenden, kann das Betriebssystemkommando

```
set dviscr=/pd:c:\mydvi
```
eingegeben werden. Optionen, die von allen Treibern verwendet werden sollen, können in die Environment-Variable DVIDRV gespeichert werden. Sollen z.B. alle Maßangaben in mm erfolgen, kann das Betriebssystemkommando

```
set dvidrv=/umm
```
benutzt werden. Dies wirkt sich auf alle Treiber aus.

Vor der Auswertung einer Argumentzeile (das ist eine interaktiv eingegebene Zeile, die Kommandozeile, der Inhalt einer der oben angefuhrten Environment-Variablen oder ¨ eine Zeile aus einer Antwortdatei) wird jede Konstruktion der Form "%name%" durch den Inhalt der Environment-Variable "name" ersetzt. Wenn keine Environment-Variable<br>mit dem engagsbegen Nemen eristient, mind. "name" imperient mit dem angegebenen Namen existiert, wird "%name%" ignoriert.<br>Fells in der Environment Verieble, "name<sup>94</sup>" Konstruktionen von

Falls in der Environment-Variable "**"name"** "-Konstruktionen vorkommen, werden diese nicht expandiert (d.h. unverändert übernommen).

Diese Konstruktion ist vor allem in Antwortdateien nutzlich, z.B. um die Inhaltsverzeich- ¨ nisse durch Environment-Variablen (ohne Anderung der Antwortdateien) einstellen zu ¨ können. Falls in einer Zeile einer Antwortdatei nur ein "%" vorkommt, so wird der Rest der Zeile ignoriert. Dies kann zum Kommentieren der Antwortdatei verwendet werden. Nach zwei direkt aufeinanderfolgenden Prozentzeichen wird ebenfalls der Rest der Zeile ignoriert.

# 5 Optionen

Dieser Abschnitt erklärt die verfügbaren Optionen. Manche Optionen haben Argumente. Es gibt drei Sorten von Argumenten, die wie folgt dargestellt werden:

- # Dies ist eine Zahl oder ein L¨angenmaß (eine Zahl mit oder ohne Längeneinheit).
- + Hiermit wird eine Option ein- oder ausgeschaltet. Mit "+"<br>
http://www.altic.org/altic.org/altic.org/altic.org/altic.org/altic.org/altic.org/altic.org/altic.org/altic.org/ wird die Option eingeschaltet, mit "-" wird die Option ausgeschaltet. Wenn weder  $, +$ " noch  $, -$ " angegeben ist, wird die Option eingeschaltet.

\* Dieses Zeichen steht für alle anderen Argumente, z.B. Dateinamen oder Seitennummern. Bei der Angabe eines Inhaltsverzeichnisses kann, muß aber nicht, ein " $\mathcal{N}^a$  am Ende angefügt werden.

Optionen werden durch "-" oder "/" eingeleitet. Zwischen Optionen braucht kein Leer-<br>geichen ausgegehen zu werden falle die nächste Option mit " (" herinnt. Von einen Option zeichen angegeben zu werden, falls die nächste Option mit "/" beginnt. Vor einer Option,<br>die mit – " beginnt, muß mindestens ein Leepseichen stehen. Zwischen einer Option und die mit "-" beginnt, muß mindestens ein Leerzeichen stehen. Zwischen einer Option und dem zugehörigen Argument darf kein Leerzeichen stehen. Zwischen einer Option und deren Argument darf ":", "=" oder ":=" stehen, falls das Argument eine Zahl, ein<br>Längenmaß ein Inheltswansichnis eden ein Dateiname ist. (Boechten Sie bitte, daß in Längenmaß, ein Inhaltsverzeichnis oder ein Dateiname ist. (Beachten Sie bitte, daß in Environment-Variablen kein "=" gespeichert werden kann! Auch ist die Verwendung von<br>=" und =" in sinem Petek Detei Anzument nicht möglich!) Wenn bei Löngenmeßen weine Längeneinheit angegeben wird, verwendet der Treiber die mit /u\* eingestellte. Weinder Längeneinheit angegeben wird, verwendet der Treiber die mit /u\* eingestellte. Wei =" und ";" in einem Batch-Datei-Argument nicht möglich!) Wenn bei Längenmaßen tere Informationen zu Längeneinheiten finden Sie in der Beschreibung der /u\*-Option (Seite 18).

### 5.1 Steuerung der Ausgabe von Meldungen

- /? Es wird eine Hilfstafel angezeigt, welche die aktuellen Werte der am häufigsten benutzten Optionen enthält.
- /?? Es wird eine Hilfstafel angezeigt, welche die aktuellen Werte aller Optionen enthält
- /c? Alle eingestellten /cx#- und /cy#-Werte anzeigen.
- /v# Meldungsumfang einstellen (verbosity):

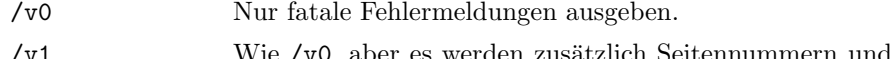

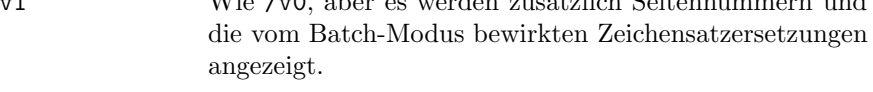

- v 1, aber zusätzlich "Loading...", ernste Warnun-<br>
ern und den in den der Datsi enthaltenen Kommenten gen und den in der dvi-Datei enthaltenen Kommentar ausgeben.
- /v3 Wie /v2, aber es werden zus¨atzlich alle Warnungen und alle \special{}'s ausgegeben.
- /v4 Wie /v3, aber zus¨atzlich Statistiken (siehe Abschnitt 17) und die Dateinamen der Zeichensatzdateien ausgeben.
- /v5 Wie /v4, aber zus¨atzlich Kommentare in Zeichensatzdateien ausgeben.

Voreinstellung ist /v2. Beachten Sie, daß /fl-1 die Ausgabe von Zeichensatzkommentaren und Warnungen über Ungereimtheiten in Zeichensatzdateien unterdrückt.

#### 5.2 Auswahl der zu druckenden Blätter

Mit diesen Optionen werden die zu druckenden Blätter ausgewählt. Die Optionen werden von den Treibern in der Reihenfolge angewandt, in der sie hier beschrieben sind: Zunächst sind alle Blätter ausgewählt. Die erste hier aufgeführte Option entfernt u.U. gewisse Blätter aus der Auswahl. Die zweite hier aufgeführte Option kann weitere Blätter aus den nun ausgewählten entfernen. Und so weiter. Die am Ende ausgewählten Blätter werden dann gedruckt oder auf dem Bildschirm angezeigt.

- /b\* Anfangsseite einstellen (begin). Die dvi-Datei wird vom Anfang her gelesen, bis eine passende Seite gefunden wird. Die Blattauswahl beginnt mit dem Blatt, das diese Anfangsseite enthält. Es können maximal 10 Zahlen, durch ", "Scheime, angegeben werden, diese werden ihm verander die verlaties verlaties verlaties verlaties verlaties ." getrennt, angegeben werden; diese werden mit \count0 bis \count9 verfehlende Zahlen (d.h. wenn weniger als 10 Zahlen angegeben sind) werden Sterne eingesetzt. Voreingestellt ist \*: Alle Seiten bleiben ausgewählt. Beispiel:
	- /b-3.\*.4 Alle Bl¨atter vor dem Blatt, das die erste Seite mit der Eigenschaft

 $\text{Count0} = -3$  und  $\text{Count2} = 4$ 

enthält, werden nicht gedruckt.

- /e\* Endseite einstellen. Wenn, nachdem die Anfangsseite (siehe /b\*) gefunden wurde, eine zu der hiermit eingestellten Seitennummer passende Seite auftritt, ist das Blatt, das diese Seite enthält, das letzte ausgewählte Blatt; alle folgenden Blätter sind nicht ausgewählt. Es werden also die Blätter ausgew¨ahlt, die den mit /b\* und /e\* eingestellten Seitenbereich enthalten. Die Eingabe der Seitennummer erfolgt wie bei /b\* beschrieben. Voreingestellt ist \*; diese Einstellung ist eine Ausnahme und bedeutet, daß kein Vergleich stattfindet.
- /2\* 2-seitig drucken. Es wird nur jedes zweite Blatt von den mit /b\* und /e\* ausgew¨ahlten Bl¨attern ausgew¨ahlt. Bei Angabe von /2o (odd) wird das 1., 3., usw. Blatt ausgewählt, bei  $\ell$  2e (even) wird das 2., 4., usw. Blatt ausgewählt. Voreingestellt ist /2-: es bleiben alle Blätter ausgewählt. Mit dieser Option kann ein doppelseitiger Ausdruck mit einem Drucker erzeugt werden, der nur einseitig drucken kann. Zunächst sind alle Vorderseiten zu drucken: /2o. In einem zweiten Durchlauf werden dann die Rückseiten gedruckt: /2e.
- /k# Anzahl der am Anfang zu ignorierenden Blätter (skip). Die ersten # der bisher ausgewählten Blätter werden übersprungen. Voreingestellt ist 0 (es bleiben alle Blätter ausgewählt).
- $/n#$  Maximalzahl der Blätter (number of pages). Es bleiben die ersten # Blätter ausgewählt. Ohne Angabe von /n# ist die Anzahl der Blätter nicht begrenzt. Beispiel (Aufteilung einer langen Datei in Blöcke von je 100 Blättern):
	- /n100 Es werden die ersten 100 Blätter gedruckt.

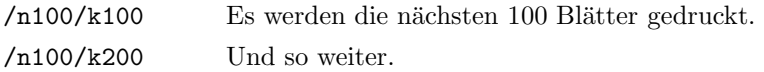

- /z+ Blätter rückwärts ausgeben. Es wird mit dem letzten Blatt begonnen. Voreinstellung ist /z- (beim ersten Blatt beginnen).
- /np# Jedes Blatt #-mal hintereinander drucken. Voreinstellung: /np1. Diese Option fehlt bei dviscr, dvivik und dvimsp.
- $\pi$  Alle bisher ausgewählten Blätter (inklusive Wiederholung durch  $\pi$ ) #mal drucken. Werden bei Verwendung von /np1/nf1 z.B. die Blätter 1 und 2 gedruckt, so werden bei /np2/nf3 diese zwei Blätter in folgender Reihenfolge gedruckt: 1 1 2 2 1 1 2 2 1 1 2 2 1 1 2 2. Diese Option fehlt bei dviscr, dvivik und dvimsp.

#### 5.3 Einstellen des Blatt-Layouts

/h# Blatthöhe einstellen (height). Bei dviscr und dvivik wird dieser Wert für die Darstellung des Blattrandes durch Linien benutzt. Bei dvimsp legt dieser Wert zusammen mit /w# die Größe der Grafikdatei fest, falls /om- eingestellt ist. Bei dvidot gibt dieser Wert an, wieviel von der Seite bedruckt werden kann; der Seitenvorschub wird jedoch durch Ausgabe eines Form-" Feed"-Zeichens erzeugt. Die L¨ange des Papierblattes wird also am Drucker eingestellt. Eine Ausnahme bildet dvidot mit den Parameterdateien itoh und aiw, siehe /hf#-Option von dvidot. Bei dvihplj legt dieser Wert fest, wieviel vom Blatt bedruckt werden kann. Wenn der Wert nicht korrekt eingestellt wird, kann es sein, daß Zeichen am unteren Rand weggelassen werden. Der voreingestellte Wert hängt vom Treiber ab und kann mit /? erfragt werden. Beispiel:

/h:12in Anderes Papierformat benutzen.

/l# Linker Rand. Der ganze Ausdruck wird um # nach rechts verschoben. # darf auch negativ sein, dann wird der Ausdruck nach links verschoben. Voreingestellt ist 1in. Beispiel:

/l=1cm Linken Rand auf 1 cm einstellen.

/la# Linken Rand justieren (adjust left margin). Für die Einstellung von /la# und /ta# sollten Sie zunächst die Datei adjust.dvi mit den Optionen /1a0 /ta0 /l1in /t1in /tr0 drucken. /la# und /ta# sollten so eingestellt werden, daß die linke obere Ecke des Quadrats bei Verwendung von /l1in /t1in /tr0 genau 1 Zoll vom oberen Papierrand und 1 Zoll vom linken Papierrand entfernt ist. Hierzu messen Sie den Abstand der linken oberen Ecke des Quadrats zum linken bzw. oberen Papierrand und ziehen jeweils 1 Zoll (25.4 mm) ab. Diese Werte geben Sie dann bei /la# bzw. /ta# an. Die Treiber ziehen bei Transformation 0 den mit /la# eingestellten Wert von dem mit /l# eingestellten Wert ab, um den linken Rand zu erhalten. Nach korrekter Einstellung kann mit /l# und /t# der Rand exakt und ohne Rechenarbeit eingestellt werden (nur plain TEX; bei L<sup>a</sup>TEX hängt der Rand von **\documentstyle** ab). Der voreingestellte Wert ist treiberspezifisch.

- /t# Oberer Rand (top margin). Der ganze Ausdruck wird um # nach unten verschoben. Wenn # negativ ist, wird der Ausdruck entsprechend nach oben verschoben. Voreingestellt ist 1 Zoll (/t1in). Beispiel:
	- /t-1.5 Ausdruck um  $1\frac{1}{2}$  Einheiten nach oben verschieben. Die Einheit ist normalerweise in, siehe /u\*-Option.
- /ta# Oberen Rand justieren (adjust top margin). Siehe /la#.
- /tr# Transformation einstellen. Hiermit kann die Ausgabe rotiert und/oder gespiegelt werden. Es sind Werte von 0 bis 7 zulässig. Siehe Abschnitt 7.
- /w# Blattbreite einstellen (width). Bei dviscr und dvivik wird dieser Wert fur ¨ die Darstellung des Blattrandes durch Linien benutzt. Bei dvimsp legt dieser Wert zusammen mit /h# die Größe der Grafikdatei fest, falls /om- eingestellt ist. Bei dvidot wird dieser Wert um 1 px verringert, falls sich gerade die maximale Breite ergibt. Bei dvihplj legt dieser Wert fest, wieviel vom Blatt bedruckt werden kann. Wenn dieser Wert nicht korrekt eingestellt wird, kann es sein, daß Zeichen am rechten Rand weggelassen werden. Der voreingestellte Wert hängt vom Treiber ab und kann mit /? erfragt werden. Beispiel:

/w13.6in Breites Papierformat verwenden.

### 5.4 Mehrere Seiten pro Blatt

Durch Verwendung dieser Optionen können mehrere Seiten auf ein Blatt gedruckt werden. Außerdem ist es möglich (auch beim Drucken einer Seite pro Blatt) die Ränder z.B. für gerade und ungerade Seiten verschieden einzustellen. Die Benutzung dieser Optionen ist nicht allzu einfach, deshalb sollten nach erfolgreicher Einstellung die Optionen in eine Antwortdatei geschrieben werden (z.B. indem das entsprechende Stuck aus der ¨ Protokolldatei herauskopiert wird). Beispiele zu diesen Optionen befinden sich am Ende dieses Abschnitts.

- /cf# Anfangswert für Verschiebungsindex einstellen (combine pages, first index). Voreinstellung ist 1. Der Verschiebungsindex gibt an, welche /cx#- und /cy#- Werte für die aktuelle Seite verwendet werden sollen. Der Verschiebungsindex wird bei jeder bearbeiteten Seite um eins erhöht. Wenn der Endwert überschritten wird, wird der Index auf 1 zurückgesetzt. Endwert ist die Anzahl der Seiten pro Blatt (/cp#) oder der höchste mit /ci# eingestellte Index, je nachdem, welche Zahl größer ist. Auf dem ersten Blatt bleiben die Positionen 1 bis # − 1 unbedruckt. Hinweis: /cf# wirkt sich auf die Blattauswahl aus!
- /ci# Hiermit wird eingestellt, wohin die n¨achsten mit /cx# und /cy# eingegebenen Werte gespeichert werden. Es gibt 16 Seitenpositionen. Diese geben an, um wieviel die entsprechende Seite bezüglich des Blattes (mit den mit /1#, /t#, /la# und /ta# eingestellten R¨andern) verschoben wird (Voreinstellung ist /cx0 und /cy0 für alle Seitenpositionen). Mit /ci# kann durch Angabe einer Zahl von 1 bis 16 bestimmt werden, welche dieser Seitenpositionen gesetzt werden sollen. /ci ohne Argument erhöht den Index um eins. Anfangswert ist 1. Der höchste mit /ci# eingestellte Wert — oder die Anzahl der Seiten

pro Blatt ( $\ell$ cp#), falls diese größer ist — gibt an, wieviele verschiedene Seitenpositionen verwendet werden sollen. Falls Sie z.B. zwei Seiten pro Blatt drucken wollen, sollten Sie daher nur /ci1 und /ci2 verwenden. Wenn Sie jedoch z.B. zwei Seiten pro Blatt drucken wollen, wobei jedes zweite Blatt einen größeren Rand haben soll (z.B. zum Binden) sollten Sie vier Seitenpositionen und /cp2 benutzen. Der zusätzliche Rand ist dann zu den ersten (oder letzten) beiden /cx#-Werten zu addieren.

/cp# Hiermit wird eingestellt, wieviele Seiten pro Blatt gedruckt werden. Dieser Wert darf kleiner als die Anzahl der Seitenpositionen sein, sollte aber ein Vielfaches davon sein. Voreinstellung ist 1. Werden z.B. 4 Seitenpositionen zusammen mit /cp2 (und /cf1) verwendet, so werden die ersten 6 Seiten wie folgt auf die Blätter verteilt:

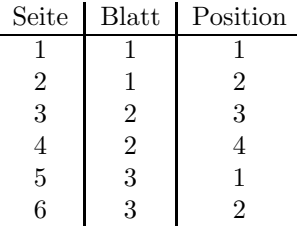

- /cx# Horizontale Verschiebung für die Seiten in der mit /ci# gewählten Position einstellen.
- /cy# Vertikale Verschiebung für die Seiten in der mit /ci# gewählten Position einstellen.

Beispiele:

/cx1cm /ci /cx-1cm

Die erste Seite wird um 1 cm nach rechts verschoben, die zweite um 1 cm nach links, die dritte um 1 cm nach rechts, und so weiter (es wird eine Seite pro Blatt gedruckt).

/ci2 /cx4in /ci3 /cy4in /ci4 /cx4in /cy4in /cp4

Vier Seiten pro Blatt drucken (jede dieser Seiten sei 4 in hoch und 4 in breit). Die erste Seite kommt in die linke obere Ecke, die zweite Seite in die rechte obere Ecke, die dritte in die linke untere und die vierte in die rechte untere Ecke. Die nächsten vier Seiten werden in gleicher Weise auf das nächste Blatt verteilt.

/ci1 /cx0 /cy0 /ci2 /cx8.5in /cy0 /cp2 /cf1 /w17in /o8

Dies ist ein Beispiel für dviscr (Graustufenmodus, falls möglich). Es werden jeweils zwei Seiten auf einmal angezeigt. Soll beim ersten Blatt die linke Seite frei bleiben, ist einfach /cf2 anzugeben.

### 5.5 Einstellungen für Zeichensätze

Die meisten dieser Optionen werden für jeden Treiber nur einmal (und dann in einer Antwortdatei) eingestellt.

- /fb Batch-Modus: Wenn ein Zeichensatz nicht gefunden wird, wird er zun¨achst mit Vergrößerung 1000 (also in der mit /rf# eingestellten Auflösung) gesucht. Dann wird nach cmr10 gesucht, zuletzt nach cmr10 mit Vergrößerung 1000. War dies nicht erfolgreich, ist dies ein fataler Fehler und der Programmlauf wird abgebrochen. Dieses Suchschema kann über eine Zeichensatzersetzungsdatei verändert werden. Weitere Informationen finden Sie im Abschnitt 11. /fb kann mit /fc oder /fi abgeschaltet werden.
- /fc Change-Modus: Vor dem Laden jedes Zeichensatzes und vor dem Laden einer Grafik kann der Dateiname geändert werden. Siehe auch Abschnitt 11. /fc kann mit /fb oder /fi abgeschaltet werden.
- /fd# Hiermit wird die interne Variable max drift eingestellt. Falls Ungenauigkeiten bei den Zeichen- oder Zeilenabständen auftreten, sollten Sie versuchen, ob ein ein anderer max\_drift-Wert Besserung schafft. Üblich sind Werte von 0 bis 3. Die Voreinstellung hängt vom Treiber ab; um den eingestellten Wert zu erfahren, können Sie /?? benutzen.
- /fi Interaktiver Modus. Dies ist die Voreinstellung. Wenn ein Zeichensatz oder eine Grafikdatei nicht gefunden wird, haben Sie die Möglichkeit, die Zeichensatzgröße (Vergrößerung) und den Dateinamen zu ändern. Siehe auch Abschnitt 11. /fi kann mit /fb oder /fc abgeschaltet werden.
- /fl# Font load limit. Wenn der Treiber zu Beginn die Zeichenparameter aus den Zeichensatzdateien liest ("Loading font ..."), werden sämtliche Zeichen geladen, die nicht mehr als # Bytes Speicherplatz benötigen. Die Angabe /fl-1 ist ein Spezialfall: Die Zeichenparameter werden dann erst bei Bedarf geladen; zu Beginn wird nur festgestellt, ob alle Zeichensatzdateien vorhanden sind.  $/f1-1$  verhindert allerdings die Ausgabe von Warnungen über Ungereimtheiten in den Zeichensatzdateien, sollte also nur dann verwendet werden, wenn Sie sicher sind, daß alle Zeichensatzdateien passen. Voreingestellt ist 300. Das heißt, daß alle Zeichen, fur die jeweils 300 oder weniger Bytes ¨ Speicher benötigt wird, sofort geladen werden. Wird später ein (größeres) Zeichen benötigt, das noch nicht geladen wurde, muß die Zeichensatzdatei erneut geöffnet werden. Wenn dviscr oder dvivik mit Zeichensatzdateien auf der Festplatte benutzt wird, ist es günstiger,  $/fl$ 10 oder gar  $/fl$ -1 anzugeben, da man dann schneller das erste Blatt sieht. Falls der Treiber sich über Speichermangel beschwert, könnte es helfen (muß aber nicht), /f10 oder /fl-1 anzugeben; der Treiber ben¨otigt dadurch zwar nicht weniger Speicher, aber die Speicheraufteilung könnte u.U. etwas besser sein. Beispiele:

 $/f1=0$  Uberhaupt kein Zeichen zu Beginn laden.

/fl-1 Zeichensatzparameter und Zeichen erst bei Bedarf laden. /fl:1000 Zu Beginn alle Zeichen laden, fur die nicht mehr als 1000 ¨ Bytes benötigt werden.

/fs# Zeichensatzskalierung (font scaling). Hiermit kann die Größe der Zeichensätze reduziert werden. Auf diese Weise können für eine höhere Auflösung gedachte Zeichensätze verwendet werden (Plattenplatz!). Es werden jeweils die Grafikpunkte eines Rechtecks der mit /fsx# angegebenen Breite und der mit /fsy# angegeben Höhe zu einem Punkt zusammengefaßt. Mit /fs# werden beide Werte zugleich (auf den gleichen Wert) gesetzt. Mögliche Werte sind 1 bis 8. Mit /fs# verkleinerte Zeichensätze sind normalerweise deutlich schlechter als mit METAFONT für die gewünschte Größe berechnete Zeichensätze. Es sollte mit /rf# die Auflösung der zu verwendenden Zeichensätze eingestellt werden. Beispiel:

/r=180/fsx=2/rfx=360

180 DPI-Zeichensätze durch verkleinerte  $360 \times 180$  DPI-Zeichensätze ersetzen.

/pf\* Verzeichnisse für Zeichensatzdateien (font path). Zeichensatzdateien werden in den mit /pf\* definierten Verzeichnissen gesucht. Die Verzeichnisse sind durch Strichpunkte zu trennen. Die PXL-Größe und Auflösung eines Zeichensatzes kann durch " $\$s$ " bzw. " $\$r$ " in einen Verzeichnisnamen eingefügt werden. Siehe Abschnitt 11. "\$r" und "\$s" müssen in Kleinschreibung ange-<br>sehen werden. Die Vereinstellung hänst vom Treiber abs geben werden. Die Voreinstellung hängt vom Treiber ab:

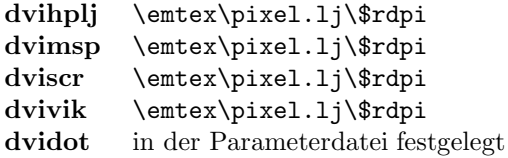

Beispiel:

/pf:d:\fonts\dpi\$r;d:\fonts\pxl\$s

Zeichensatzdateien werden (nachdem die Suche in den Zeichensatzbibliotheksdateien fehlgeschlagen ist) im Verzeichnis d:\fonts\dpixxx und dann in d:\fonts\pxlyyy gesucht, wobei für  $xxx$  die Auflösung und für  $yyy$  die PXL-Größe des Zeichensatzes eingesetzt wird.

/pl\* Mit dieser Option werden die Namen der Zeichensatzbibliotheksdateien eingestellt. Solche Dateien können mit dem Programm fontlib (siehe fontlib-Handbuch) erstellt werden. Die Standarderweiterung ist fli. Zeichensätze werden zuerst in diesen Dateien in der angegebenen Reihenfolge gesucht. Falls dort nicht gefunden, wird nach der entsprechenden Zeichensatzdatei gesucht. Bei /pl\* können sowohl Verzeichnisse als auch Dateinamen (durch " Verzeichnissen der Reihe nach gesucht, bis sie gefunden werden. Verzeich-";" getrennt) angegeben werden; die Dateien werden in den aufgeführten nisse werden automatisch als solche erkannt und brauchen kein "\" am Ende.<br>Weitere Informationen finder Sie in Abschnitt 11. Beimieh Weitere Informationen finden Sie in Abschnitt 11. Beispiel:

/pl=c:\fonts\;d:\fonts\;fli1;fli2;fli3

Zeichensätze werden zuerst in den drei Zeichensatzbiblio-

theksdateien fli1, fli2 und fli3 (welche in den Verzeichnissen c:\fonts und d:\fonts gesucht werden) gesucht.

- /ps\* Name der Zeichensatzersetzungsdatei einstellen. Voreinstellung: Keine Zeichensatzersetzungsdatei. Siehe Abschnitt 11.3.
- /pv\* Verzeichnisse für vf-Dateien (Virtual Fonts). vf-Dateien werden nur in den mit dieser Option eingestellten Verzeichnissen gesucht. Die Voreinstellung ist leer, d.h., es wird nicht nach vf-Dateien gesucht. Wenn mehrere Verzeichnisse angegeben werden, sind diese durch Strichpunkte zu trennen.
- /rf# Zeichensatzaufl¨osung einstellen (font resolution). Siehe Seite 17.

### 5.6 Einstellung der Vergrößerung und Auflösung

/m# Die in der dvi-Datei angegebene Vergrößerung wird durch # ersetzt (magnification). # kann Werte von 100 bis 16000 annehmen, die Angabe erfolgt wie bei \mag oder scaled, also mit 1000 multipliziert (/m1000 ist die normale Größe); oder es wird für # ein Wert von 0 bis 9 für  $1000 \cdot 1.2^0 \dots 1000 \cdot 1.2^9$  (das ist  $\max$  bis  $\max$  epsteption of ein paar mehr) oder h für  $\max$  tephalf angegeben. Beachten Sie, daß für die gewählte Vergrößerung Zeichensätze vorhanden sein müssen! Beispiele:

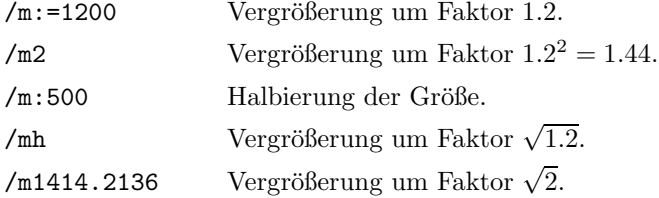

/r# Aufl¨osung einstellen (resolution). Hiermit wird eingestellt, welche Aufl¨osung für das Ausgabegerät angenommen werden soll. Weicht die eingestellte von der tatsächlichen Auflösung des Gerätes ab, erfolgt die Ausgabe entsprechend vergrößert, verkleinert oder verzerrt. Die horizontale Auflösung kann mit /rx#, die vertikale mit /ry# eingestellt werden. Wenn /r# verwendet wird (ohne x oder y), werden beide Auflösungen auf den angegebenen Wert gesetzt. Die Angabe erfolgt in DPI (Bildpunkte pro Zoll). Es müssen geeignete Zeichensätze für die gewählte Auflösung und Vergrößerung vorhanden sein; die Größenbezeichnung (Auflösung multipliziert mit der Vergrößerung) eines Zeichensatzes bezieht sich auf die horizontale Auflösung. Der voreingestellte Wert ist vom Treiber abhängig:

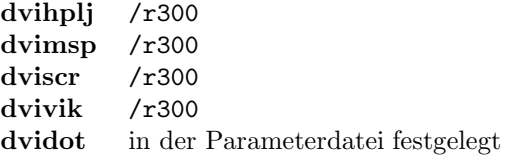

Die Längeneinheiten (bis auf px) hängen von der Auflösung ab; die Treiber berechnen die zugehörigen Werte erst nach Auswertung aller Optionen. Daher muß /r# nicht an den Anfang der Optionen gestellt werden. Siehe auch /rf#. Beispiel:

 $/r=180$  180-DPI-Zeichensätze verwenden.

- /rf# Zeichensatzaufl¨osung einstellen (font resolution). Die Angabe erfolgt in Bildpunkten pro Zoll. Diese Option wird meist zusammen mit /fs# verwendet. Die horizontale und vertikale Auflösung kann mit /rfx# und /rfy# getrennt eingestellt werden. Ohne Angabe von /rf# wird der mit /r# eingestellte Wert (Auflösung) für die Zeichensätze benutzt.
- /rg# Auflösung für Grafikdateien einstellen (graphics resolution). Die Angabe erfolgt in Bildpunkten pro Zoll. Mit dieser Option wird lediglich eingestellt, was für \$r und \$s bei /pg\* eingesetzt wird. Die horizontale und vertikale Auflösung kann mit /rgx# und /rgy# getrennt eingestellt werden. Ohne Angabe von /rg# wird der mit /r# eingestellte Wert verwendet.

### 5.7 Sonstige Optionen

- // Nach Optionen fragen. Falls // verwendet wird, fragt der Treiber nach weiteren Optionen (nützlich für den Fall, daß die Länge der Kommandozeile nicht ausreicht).
- /p@\* Standardverzeichnisse fur Antwortdateien einstellen. Wird eine Antwortda- ¨ tei nicht gefunden, wird sie in den mit /p@\* definierten Verzeichnissen und dann in den im Suchpfad fur Programme (PATH) angegebenen Verzeichnis- ¨ sen gesucht. Wenn mehr als ein Verzeichnis angegeben wird, sind die Verzeichnisse durch ";" zu trennen. Die Voreinstellung ist **\emtex\texinput.**<br>Beispiel: Beispiel:
	- /p@=c:\tex;.. Wenn eine Antwortdatei nicht im angegebenen Verzeichnis gefunden wird, wird sie auch im Verzeichnis c:\tex gesucht. Wenn sie dort nicht gefunden wird, wird auch in dem dem Arbeitsverzeichnis übergeordneten Verzeichnis gesucht.
- /pd\* Standardverzeichnisse für dvi-Dateien einstellen. Wird die dvi-Datei nicht gefunden, wird sie in den mit /pd\* definierten Verzeichnissen gesucht. Wenn mehr als ein Verzeichnis angegeben wird, sind die Verzeichnisse durch ";" zu trennen. Die Voreinstellung ist \emtex\texinput. Beispiel:

/pdc:\dvi;\myinputs\

Eine dvi-Datei wird im Verzeichnis c:\dvi und dann in \myinputs gesucht, falls sie nicht im angegebenen Verzeichnis gefunden wird.

/pg\* Verzeichnisse für Grafikdateien einstellen. Zunächst werden Grafikdateien im Arbeitsverzeichnis gesucht, dann, wenn nicht gefunden, in den mit /pg\* definierten Verzeichnissen. Die PXL-Größe (5 · Auflösung) und die Auflösung

können durch "\$s" bzw. "\$r" in einen Verzeichnisnamen eingefügt werden (siehe auch /nnt) statt und statt müssen in Kleinschnihung angegeben wer (siehe auch  $/rg\#$ ). " $\mathbf{\hat{x}}$ " und " $\mathbf{\hat{x}}$ s" müssen in Kleinschreibung angegeben wer-<br>den Es wird ieweils werst nach einer Datei mit dem Namen werscht, der hei den. Es wird jeweils zuerst nach einer Datei mit dem Namen gesucht, der bei \special{em:graph xxx} angegebenen wurde. Falls dieser keine Erweiterung enthält, wird auch nach xxx.msp und dann nach xxx.pcx gesucht. Wenn mehrere Verzeichnisse angegeben werden, sind diese durch Strichpunkte zu trennen. Voreinstellung ist \emtex\texinput. Beispiel:

/pg=c:\win;c:\emtex\doc\gr\$r

Wenn eine Grafikdatei nicht im Arbeitsverzeichnis gefunden wurde, wird auch im Verzeichnis c:\win und im Verzeichnis c:\emtex\doc\grxxx gesucht, wobei xxx für die Auflösung steht.

- /po\* Hiermit wird der Name der Ausgabedatei voreingestellt (output file). Diese Option fehlt bei dviscr und dvivik. Wird beim Aufruf des Treibers keine Ausgabedatei angegeben, so wird die hier eingestellte benutzt. Voreinstellung: Keine Standardausgabedatei. dvimsp verwendet die Standarderweiterung msp oder pcx (je nach Einstellung der /o\*-Option). Beispiel:
	- /po:lpt1 Bei fehlender Angabe der Ausgabedatei wird der an der ersten parallelen Schnittstelle angeschlossene Drucker benutzt.
- /pt\* Name der Protokolldatei einstellen (transcript file). Die Standarderweiterung ist dlg. Voreingestellt ist der Dateiname des Treibers mit der Erweiterung dlg (z.B. dviscr.dlg). In diese Datei werden alle Ausgaben, die nach Beendigung der Eingabe der Dateinamen und Optionen erfolgen, geschrieben. Außerdem werden die Einstellungen sämtlicher Optionen in dieser Datei vermerkt. Die Protokolldatei ist so formatiert, daß sie als Antwortdatei verwendet werden kann, die sämtliche Einstellungen der Optionen rekonstruiert. Durch Eingabe von /pt ohne Argument wird die Erzeugung dieser Datei unterdrückt. Beispiel:

/pt=test.opt Die Ausgabe erfolgt in die Datei test.opt.

/pw\* fontlib-Antwortdatei schreiben (write). Vor dem Ausdrucken oder Anzeigen des ersten Blatts wird eine Textdatei mit dem angegebenen Namen erzeugt, die die fontlib-Kommandos enthält, die eine Zeichensatzbibliotheksdatei um die von der Eingabedatei benutzten Zeichensätze erweitern. Wenn /pw\* nicht benutzt wird, wird keine fontlib-Antwortdatei erzeugt. Beispiel:

/pwnew.flc Die fontlib-Antwortdatei new.flc wird erzeugt.

Der zugehörige fontlib-Aufruf kann z.B. so aussehen:

fontlib /k fonts @new.flc

/u\* Längeneinheit (unit of measure). Hiermit wird die Standardlängeneinheit eingestellt. Voreingestellt ist /uin (Zoll). Es gibt folgende Längeneinheiten (siehe auch The T<sub>E</sub>Xbook, Seite 57):

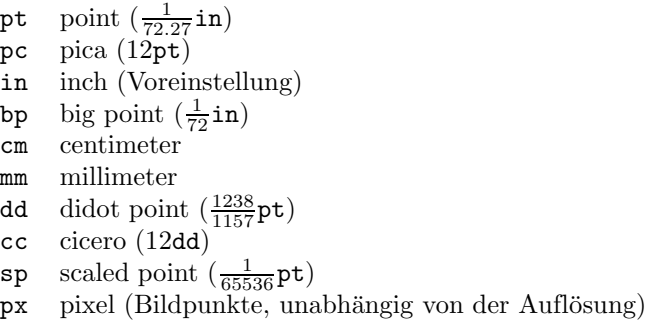

Alle diese Längeneinheiten müssen kleingeschrieben werden! Die /u $\ast$ -Option betrifft die dahinter angegebenen Optionen. Beispiel:

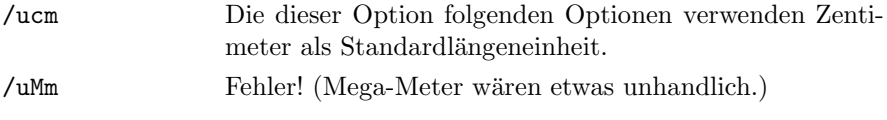

### 5.8 Zusätzliche Optionen von dvidot

Einige dieser Optionen gibt es nur bei speziellen Parameterdateien. Weitere Informationen finden Sie in der makedot-Anleitung.

- /hf# Blattl¨ange einstellen (form length). Diese Option kann nur bei Verwendung der Parameterdateien itoh und aiw oder selbsterstellten Parameterdateien mit FF\_METHOD=LF benutzt werden. Für korrekten Blattvorschub ist hiermit die Länge eines Blattes einzustellen. Falls die Länge 0, z.B. 0in, eingestellt wird (Voreinstellung), wird der mit /h# definierte Wert als Blattlänge verwendet.
- /ox+  $XON/XOFF-Protokoll für com1 bis com4 benutzen. Die Ausgabe erfolgt di$ rekt über die Schnittstelle. Wenn  $XON/XOFF-Protokoll$  verwendet werden soll, muß als Ausgabedatei com1, com2, com3 oder com4 angegeben werden, bei allen anderen Angaben (z.B. lpt1, aux, mytext.prn) wird /ox+ ignoriert. Wenn /ox- angegeben ist oder die Ausgabe nicht auf com1 bis com4 erfolgt, wird über DOS-Funktionen ausgegeben. Diese Option ist unter  $OS/2$ überflüssig und wird nicht unterstützt.
- /pi\* Initialisierungsdatei. Die mit /pi\* eingestellte Datei wird direkt nach der Initialisierung unverändert zum Drucker geschickt. Beispiel:

/pimyinit.prt Direkt nach der Initialisierung des Druckers wird die Datei myinit.prt gedruckt.

/s+ Die Bedeutung dieser Option h¨angt von der Parameterdatei ab. Bei Verwendung von itoh oder aiw oder einer selbsterstellten Parameterdatei mit S\_OPTION=SLOW wird /s+ der Druck langsamer aber schöner. Mit /s- (Voreinstellung) wird bidirektional gedruckt, mit /s+ wird unidirektional gedruckt. Dies verlangsamt den Druckvorgang, erhöht aber die Druckqualität. Bei Verwendung von itoh schaltet /s+ außerdem den Drucker in den "In-<br>spemental Drint Made", Bei Verwendung der anderen Banamaterdateien (mit cremental Print Mode". Bei Verwendung der anderen Parameterdateien (mit S\_OPTION=DOUBLE\_STRIKE) werden bei /s+ zwei Durchl¨aufe pro Druckzeile  $(double strike) durchgeführt.$  Wenn  $\sqrt{s+}$  angegeben wird, wird jede Druckzeile zweimal gedruckt, beim ersten Mal der 1., 3., 5., usw. Punkt, beim zweiten Mal der 2., 4., 6., usw. Punkt. Mit /s- (Voreinstellung) erfolgt der Ausdruck etwa doppelt so schnell, jedoch nicht so schön, da die FX- und RX-Drucker Schwierigkeiten haben, eine Nadel zweimal direkt nacheinander abzufeuern. Bei manchen Druckern ergibt /s+ keine Verbesserung des Druckbildes.

### 5.9 Zusätzliche Optionen von dvihplj

- /oc# Nach jeweils # Seiten werden alle von dvihplj definierten Zeichen im Drukker gelöscht. Dies kann helfen, wenn zuwenig Druckerspeicher vorhanden ist, verlangsamt aber die Ausgabe. Voreingestellt ist 0, dies bedeutet, daß keine Zeichen gelöscht werden. Bei manchen nicht genügend HP LaserJet<sup>+</sup>kompatiblen Druckern kann /oc1 helfen.
- /od+ HP DeskJet-Drucker. Die Ausgabe wird fur den HP DeskJet aufbereitet. ¨ Wenn Sie auf einem HP DeskJet drucken wollen, müssen Sie /od+ verwenden.
- /of# Anfangswert für Font-ID-Nummern. Voreinstellung ist 0, zulässige Werte sind 0 bis 32736. Den von dvihplj an den Drucker geschickten Zeichensätzen werden Nummern von  $# \text{ bis } # + 31$  gegeben. Mit dieser Option können Sie die Zeichensatznummern so einstellen, daß es nicht zu Überschneidungen mit Zeichensätzen gibt, die bereits in den Drucker geladen wurden und nicht gelöscht werden sollen (dvihplj löscht allerdings alle temporären Zeichensätze).
- /oi+ Drucker initialisieren. Bei /oi+ (Voreinstellung) wird der Drucker vor dem Beginn des Ausdrucks vollständig zurückgesetzt. Dies kann mit /oi- abgestellt werden.
- /oj+ Job-Offset. Manche Drucker können die bedruckten Blätter seitlich verschieben. /oj+ bewirkt, daß am Anfang der Druckerausgabe die Ausgabeposition umgeschaltet wird, so daß die Ergebnisse aufeinanderfolgender Druckaufträge leichter voneinander getrennt werden können.
- /ok+ Kyocera-Drucker. Die Ausgabe wird für den Kyocera F-1010 aufbereitet. Wenn Sie auf einem Kyocera F-1010 drucken wollen, müssen Sie /ok+ verwenden.
- /om# Druckerspeichergr¨oße einstellen (memory). Mit dieser Option wird die Speichergröße des Druckers in KByte eingestellt. Voreingestellt ist 394. Wird 0 angegeben, wird nicht auf Speicheruberlauf getestet. Wurden zuvor jedoch ¨ permanente Zeichensätze in den Drucker geladen, ist der Wert entsprechend zu verringern. Bei Verwendung von /od+ wird /om# ignoriert. Beispiel:

/om1536 1.5 MByte Druckerspeicher verfugbar. ¨

/ox+  $XON/XOFF-Protokoll für com1 bis com4 benutzen. Die Ausgabe erfolgt di$ rekt über die Schnittstelle. Wenn XON/XOFF-Protokoll verwendet werden soll, muß als Ausgabedatei com1, com2, com3 oder com4 angegeben werden, bei allen anderen Angaben (z.B. lpt1, aux, mytext.prn) wird /ox+ ignoriert. Wenn /ox- angegeben ist oder die Ausgabe nicht auf com1 bis com4 erfolgt, wird über DOS-Funktionen ausgegeben. Diese Option ist unter  $OS/2$ überflüssig und wird nicht unterstützt.

/pi\* Initialisierungsdatei. Die mit /pi\* eingestellte Datei wird direkt nach der Initialisierung unverändert zum Drucker geschickt. Beispiel:

> /pi:myinit.lj Direkt nach der Initialisierung des Druckers wird die Datei myinit.lj gedruckt.

# 5.10 Zusätzliche Optionen von dvimsp

- /- Die Ausgabe wird invertiert, d.h. es wird weiß auf schwarz statt schwarz auf weiß ausgegeben.
- /+ Die Ausgabe erfolgt schwarz auf weiß (Voreinstellung).
- /o\* Grafikdateiformat einstellen. Normalerweise (/o2 ist voreingestellt) wird eine msp-Datei für Windows 2.x erzeugt. Wird /o1 angegeben, wird eine msp-Datei für Windows 1.x erzeugt. Mit /op wird eine pcx-Datei erzeugt.
- /om+ Blattgröße minimieren. Der linke und obere Rand wird automatisch so gewählt, daß sich am oberen Rand der Grafik keine leeren Zeilen und am linken Rand keine leeren Spalten befinden. Die Blatthöhe wird so klein gewählt, daß sich am unteren Rand der Grafik keine leeren Zeilen befinden. Die Blattbreite wird so klein gewählt, daß am rechten Rand der Grafik höchstens 7 (oder bei Verwendung von /ow+: 15) leere Spalten ubrigbleiben. Diese Option sollte ¨ verwendet werden, wenn die Grafikdatei (z.B. von den dvidrv-Treibern) irgendwo eingefügt werden soll. Zum Ändern der Grafikdatei sollte allerdings /om- verwendet werden (dies ist voreingestellt), damit auch außerhalb des werden mit /1# und /t# eingestellte Ränder ignoriert, falls diese nicht negativel bedruckten" Bereichs gemalt werden kann. Wenn /om+ benutzt wird, wersind. Mit negativen Rändern kann der Ausschnitt gewählt werden, da Objekte mit negativen Koordinaten weggelassen werden. Die mit /h# und /w# eingestellten Werte bezeichnen die Größe des zu bearbeitenden Ausschnitts.
- /ow+ Blattbreite auf das n¨achsth¨ohere ganzzahlig Vielfache von 16 Bildpunkten runden. Manche Programme, die msp-Dateien lesen können, benötigen eine solche Grafikdatei. Wenn /ow- (Voreinstellung) eingestellt ist, wird die Breite auf das nächsthöhere ganzzahlig Vielfache von 8 Bildpunkten gerundet. Bei Verwendung von /op wird die Blattbreite immer auf das nächsthöhere ganzzahlig Vielfache von 16 Bildpunkten gerundet.

#### 5.11 Zusätzliche Optionen von dviscr und dvivik

- /- Die Bildschirmdarstellung erfolgt weiß auf schwarz.
- /+ Die Bildschirmdarstellung erfolgt schwarz auf weiß (Voreinstellung).

/hx# Anfangsposition einstellen (horizontal; home position). Beim Anzeigen eines neuen Blattes oder bei Betätigung von  $(Home)$  wird auf die durch /hx# und /hy# festgelegte Stelle des Blattes positioniert. /hx0/hy0 bezeichnet die linke obere Ecke des Blattes. Voreingestellt ist /hx1in/hy1in. Beispiel:

/hx0/hy0 Anfangsposition in linke obere Ecke.

- /hy# Anfangsposition einstellen (vertikal; home position). Siehe /hx#.
- / $\phi$  Darstellung mit Graustufen (nur **dviscr**). Es werden  $a \times b$  Bildpunkte (a Spalten,  $b$  Zeilen) zu einem Grafikpunkt zusammengefaßt, wobei abhängig von der Anzahl der in diesem Rechteck gesetzten Punkte die Helligkeit des Grafikpunktes gewählt wird. EGA mit 16-Farben-Monitor (es werden bis zu 4 Graustufen verwendet) oder VGA (bis zu 15 Graustufen) ist erforderlich. Mit /o# werden a und b zugleich eingestellt, mit /ox# wird nur a, mit /oy# nur b definiert. Es sind jeweils Werte von 1 bis 8 zulässig. Wenn  $a = b = 1$  ist, erfolgt keine Graustufendarstellung. Die Geschwindigkeit von dviscr wird durch Graustufendarstellung erheblich vermindert. Die Implementation ist für die /ox#-Werte 1, 2, 3, 4 und 8 optimiert, die /ox#-Werte 5, 6 und 7 machen den Treiber fast unbrauchbar langsam. Wenn keine Graustufendarstellung möglich ist (da z.B. nicht vom Grafikadapter unterstützt) und keine Skalierung eingestellt ist  $(\sqrt{s_1})$ , werden die mit  $\sqrt{\sigma}$ # eingestellten Werte für die Skalierung verwendet. Beispiel:
	- $\sqrt{\alpha}$ /ox4/oy2 Es werden jeweils  $4 \times 2$  Punkte zusammengefaßt. Damit die Ausgabe unverzerrt erfolgt, sollten Sie entsprechend verzerrte Zeichensätze verwenden. Außerdem sollte die horizontale Auflösung doppelt so hoch sein wie die vertikale Auflösung, z.B. /rx360/ry180.
- /oa# Grafikadapter auswählen (nur dviscr). Hiermit können Sie einstellen, welchen Grafikadapter und welchen Grafikmodus der Treiber verwenden soll. Es gibt folgende Einstellungen:

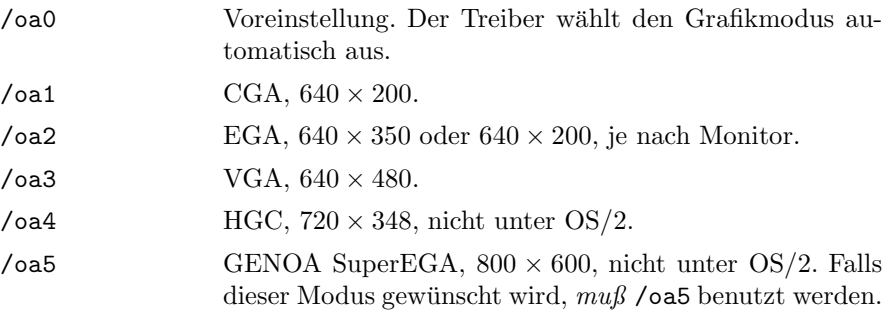

wird dieser Modus nicht aktiviert. /oa6 Paradise VGA, 800 × 600, nicht unter OS/2. Falls dieser Modus gewünscht wird,  $mu\beta$  /oa6 benutzt werden. Bei automatischer Auswahl des Grafikmodus mit /oa0 wird dieser Modus nicht aktiviert.

Bei automatischer Auswahl des Grafikmodus mit /oa0

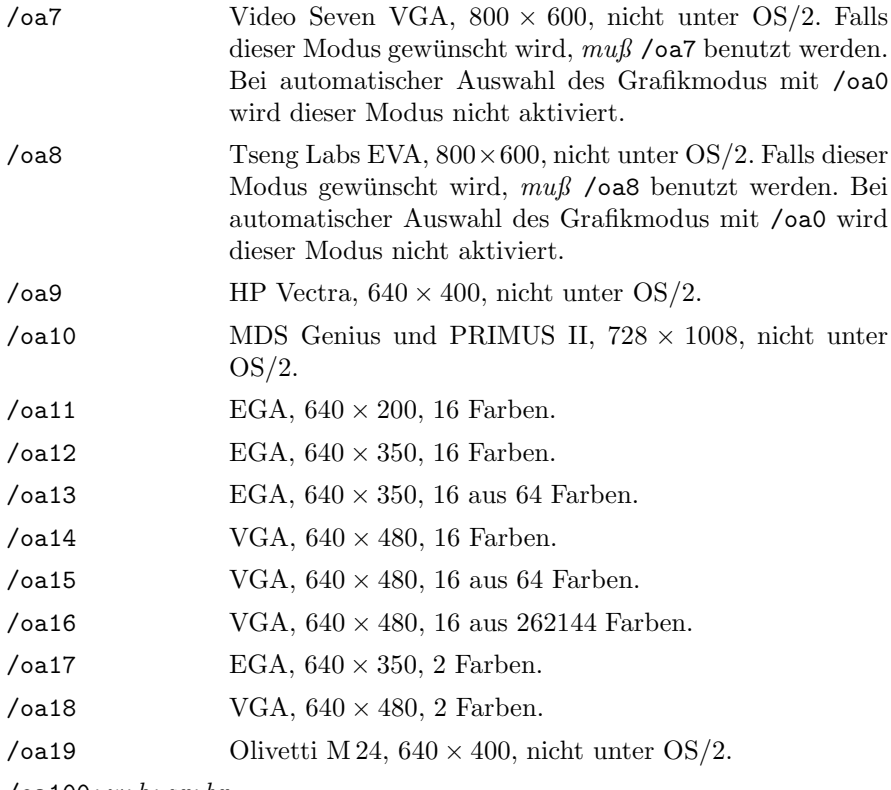

 $\sqrt{a}$ 100;  $w; h; ax; bx$ 

Spezialmodus für EGA mit Monochrome-Monitor, 2 Farben, nicht unter OS/2.

 $\sqrt{a}$ 101;w;h;ax;bx

Spezialmodus für EGA mit 16-Farben-Monitor, 16 Farben, nicht unter OS/2.

/oa102; $w; h; ax; bx$ 

Spezialmodus für EGA mit 64-Farben-Monitor, 16 aus 64 Farben, nicht unter OS/2.

 $\sqrt{a}$ 103;w;h;ax;bx

Spezialmodus für VGA mit Analogmonitor, 16 aus 262144 Farben, nicht unter OS/2.

Die Einstellung eines nicht vom Rechner unterstutzten Grafikmodus kann ¨ zum Systemabsturz oder zur Beschädigung des Monitors führen! Es sollte nur dann mit /oa# ein bestimmter Grafikmodus eingestellt werden, wenn die automatische Auswahl nicht den gewunschten Modus verwendet. Bei den ¨ Modi 100 bis 103 (benutzerdefinierte Grafikmodi fur EGA- und VGA-Karten) ¨ müssen noch weitere Parameter angegeben werden, die durch Strichpunkte oder Doppelpunkte getrennt werden. Für  $w$  ist die Bildschirmbreite in Pixel (320 bis 1024), für  $h$  die Bildschirmhöhe in Pixel (200 bis 1024) anzugeben. Die Breite muß ein Vielfaches von 8 sein, die Höhe wird vom Treiber verringert, falls  $(w/8) \cdot h > 65536$  ist. Zum Umschalten in den Grafikmodus werden die Register AX und BX mit den Werten ax bzw. bx geladen. Dann wird INT 10H aufgerufen. Die Werte  $ax$  und  $bx$  sind hexadezimal anzugeben. Die Angabe;  $bx$  kann weggelassen werden, es wird dann BX mit 0 geladen. Sie sind für die richtige Einstellung selbst verantwortlich, die Anleitung zur Grafikkarte hilft manchmal weiter. Beispiel: Die Modi /oa13 und /oa7 können wie folgt eingestellt werden:

/oa102:640:350:0010

EGA,  $640 \times 350$ , 16 aus 64 Farben.

/oa103:800:600:6f05:62

Video Seven VGA,  $800 \times 600$ , 16 aus 262144 Farben.

/oc# Farben für EGA und VGA einstellen (colors). Mögliche Werte sind 1 (blau) bis 15 (weiß mit Hervorhebung). Die Voreinstellung ist /oc2 (grun). Die ¨ Farben der verschiedenen Objekte können auch einzeln eingestellt werden:

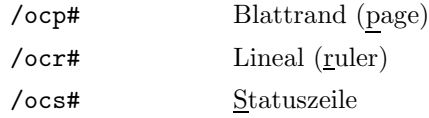

- /or+ Lineal einschalten (ruler). Die Voreinstellung ist /or- (Lineal ausgeschaltet).
- /os+ Statuszeile einschalten (Voreinstellung). Wenn die Statuszeile ausgeschaltet ist (/os-), ertönt zu Beginn und am Ende der Eingabe einer Zahl oder eines Texts (siehe Tastenfunktionen) jeweils ein Piepston. Siehe auch Abschnitte 12 und 14.
- /ou\* Maßeinheit für das Lineal und die Statuszeile (unit of measure). einstellen. Voreingestellt ist /oupt. Es können alle bei /u\* beschriebenen Maßeinheiten verwendet werden.
- /s# Skalierung. Hiermit kann die Größe der ganzen Ausgabe reduziert werden. Es werden jeweils die Bildpunkte eines Rechtecks der Höhe und Breite # zu einem Grafikpunkt zusammengefaßt. Mögliche Werte sind 1 bis 8. Die Breite und Höhe des Rechtecks können auch getrennt eingestellt werden: Mit /sx# wird die Breite, mit /sy# wird die H¨ohe definiert. Wenn jedoch geeignete Zeichensätze zur Verfügung stehen, ist die Änderung der Auflösung mit /r# vorzuziehen, da die Verkleinerung der Zeichensätze nicht schön ist. Noch besser ist es, die Graustufendarstellung zu benutzen (siehe /o#). Wenn Graustufendarstellung nicht möglich ist, kann die Skalierung auch mit /o# eingestellt werden. Daher sollten Sie die Skalierung (oder die Graustufendarstellung) mit /o# statt mit /s# einstellen, damit Sie auf jeden Fall (bei jedem Grafikadapter) die Ausgabe in der gewünschten Größe erhalten. /s# ist nur dann nötig, wenn Skalierung und Graustufendarstellung gleichzeitig verwendet werden. Beispiel:
	- /s2 Die Aufl¨osung wird halbiert (sowohl horizontal als auch vertikal).
	- /sx4/sy2 Die Breite wird auf 1/4 reduziert, die H¨ohe wird halbiert.

# 6 Parameterdateien für dvidot

Der Treiber für Matrixdrucker dvidot kann viele verschiedene Matrixdrucker ansteuern. Informationen darüber, wie ein Matrixdrucker anzusteuern ist, findet **dvidot** in der zu diesem Drucker gehörenden Parameterdatei (dot-Datei), die beim Aufruf des Treibers anzugeben ist. Zur Zeit gibt es die folgenden Parameterdateien:

#### 6.1 aiw

Für Apple Imagewriter. Auflösung:  $160 \times 144$  DPI. Environment-Variable für Optionen: DVIAIW. Voreingestelltes Zeichensatzverzeichnis (/pf\*): \emtex\pixel.aiw\\$rdpi. Bei Angabe von /s+ wird unidirektional gedruckt. Empfohlene Zeichensätze: ITO.

#### 6.2 dmp130

Für Tandy DMP-130. Auflösung:  $240 \times 216$  DPI. Environment-Variable für Optionen: DVIDMP. Voreingestelltes Zeichensatzverzeichnis (/pf\*): \emtex\pixel.fx\\$rdpi. Bei Angabe von /s+ werden zwei Durchläufe pro Druckzeile durchgeführt (Qualitätsverbesserung). Empfohlene Zeichensätze: FX. Der Drucker wird zu Beginn vom Tandy-Modus in den IBM-Modus umgeschaltet, am Ende wieder zuruck in den Tandy-Modus. ¨

#### 6.3 fx80 und fx100

Für EPSON FX-80, RX-80 (schmal) bzw. EPSON FX-100, RX-100 (breit) und viele andere Drucker. Auflösung:  $240 \times 216$  DPI. Environment-Variable für Optionen: DVIFX. Voreingestelltes Zeichensatzverzeichnis (/pf\*): \emtex\pixel.fx\\$rdpi. Bei Angabe von /s+ werden zwei Durchläufe pro Druckzeile durchgeführt (Qualitätsverbesserung). Empfohlene Zeichensätze: FX.

#### 6.4 ibm4201 und ibm4202

Für IBM Proprinter 4201 (schmal) bzw. 4202 (breit). Auflösung:  $240 \times 216$  DPI. Environment-Variable fur Optionen: DVI4201 bzw. DVI4202. Voreingestelltes Zei- ¨ chensatzverzeichnis (/pf\*): \emtex\pixel.fx\\$rdpi. Bei Angabe von /s+ werden zwei Durchläufe pro Druckzeile durchgeführt (Qualitätsverbesserung). Empfohlene Zeichensätze: FX. Da diese Drucker keine hinreichend kleine Zeilenvorschübe durchführen können, sind diese Parameterdateien ziemlich unbrauchbar (es könnte eine höhere Druckgeschwindigkeit bei gleicher Druckqualität erreicht werden).

#### 6.5 ibm4207l und ibm4208l

Für IBM Proprinter 4207 (schmal) bzw. 4208 (breit). Auflösung: 180 DPI. Environment-Variable für Optionen: DVI4207L bzw. DVI4208L. Voreingestelltes Zeichensatzverzeichnis (/pf\*): \emtex\pixel.p6l\\$rdpi. Bei Angabe von /s+ werden zwei Durchläufe pro Druckzeile durchgeführt (keine Qualitätsverbesserung). Empfohlene Zeichensätze: P6L. Es können auch die P6M- oder P6H-Zeichensätze verwendet werden (siehe /fs#). Der Drucker muß auf AGM eingestellt sein (Dip-Schalter).

#### 6.6 ibm4207m und ibm4208m

Für IBM Proprinter 4207 (schmal) bzw. 4208 (breit). Auflösung:  $360 \times 180$  DPI. Environment-Variable für Optionen: DVI4207M bzw. DVI4208M. Voreingestelltes Zeichensatzverzeichnis (/pf\*): \emtex\pixel.p6m\\$rdpi. Bei Angabe von /s+ werden zwei Durchläufe pro Druckzeile durchgeführt (Qualitätsverbesserung). Empfohlene Zeichensätze: P6M. Es können auch die P6H-Zeichensätze verwendet werden (siehe /fs#). Der Drucker muß auf AGM eingestellt sein (Dip-Schalter).

#### 6.7 itoh

Für C.ITOH 8510A. Auflösung:  $160 \times 144$  DPI. Environment-Variable für Optionen: DVIITOH. Voreingestelltes Zeichensatzverzeichnis (/pf\*): \emtex\pixel.ito\\$rdpi. Bei Angabe von /s+ wird unidirektional im "Incremental Print Mode" gedruckt. Emp-<br>feblere Zeichensätze: ITO fohlene Zeichensätze: ITO.

#### 6.8 lql und lqwl

Für EPSON-Drucker der LQ-Serie (schmal bzw. breit). Und für viele andere hierzu kompatible Drucker! Auflösung: 180 DPI. Environment-Variable für Optionen: DVILQL. Voreingestelltes Zeichensatzverzeichnis (/pf\*): \emtex\pixel.p6l\\$rdpi. Bei Angabe von /s+ werden zwei Durchläufe pro Druckzeile durchgeführt (keine Qualitätsverbesserung). Empfohlene Zeichensätze: P6L. Es können auch die P6M- oder P6H-Zeichensätze verwendet werden (siehe /fs#). Wenn ein 180-DPI-Drucker nicht mit lql.dot bzw. lqwl.dot funktioniert, sollten Sie es mit p6l.dot bzw. p7l.dot versuchen.

#### 6.9 lqm und lqwm

Für EPSON-Drucker der LQ-Serie (schmal bzw. breit). Und für viele andere hierzu kompatible Drucker! Auflösung:  $360 \times 180$  DPI. Environment-Variable für Optionen: DVILQM. Voreingestelltes Zeichensatzverzeichnis (/pf\*): \emtex\pixel.p6m\\$rdpi. Bei Angabe von /s+ werden zwei Durchläufe pro Druckzeile durchgeführt (Qualitätsverbesserung). Empfohlene Zeichensätze: P6M. Es können auch die P6H-Zeichensätze verwendet werden (siehe /fs#). Wenn ein  $360 \times 180$ -DPI-Drucker nicht mit lqm.dot bzw. lqwm.dot funktioniert, sollten Sie es mit p6m.dot bzw. p7m.dot versuchen.

#### 6.10 lqh und lqwh

Für manche (aber nicht alle) EPSON-Drucker der LQ-Serie, z.B. LQ-550, und für andere hierzu kompatible Drucker (schmal bzw. breit). Auflösung: 360 DPI. Environment-Variable für Optionen: DVILQH. Voreingestelltes Zeichensatzverzeichnis  $(\mathsf{pf}^*):$ \emtex\pixel.p6h\\$rdpi. Bei Angabe von /s+ werden zwei Durchl¨aufe pro Druckzeile durchgeführt (Qualitätsverbesserung). Empfohlene Zeichensätze: P6H. Wenn ein 360-DPI-Drucker nicht mit lqh.dot bzw. lqwh.dot funktioniert, sollten Sie es mit p6h.dot bzw. p7h.dot versuchen. Ansonsten ist lqm.dot bzw. lqwm.dot zu verwenden.

#### 6.11 p6l und p7l

Für NEC P6 und P2200 (schmal) bzw. P7 (breit). Und für viele andere hierzu kompatible Drucker, wie z.B. Panasonic KX-P1124. Auflösung: 180 DPI. Environment-Variable für Optionen: DVIP6L. Voreingestelltes Zeichensatzverzeichnis  $(\mathsf{pf}^*):$ \emtex\pixel.p6l\\$rdpi. Bei Angabe von /s+ werden zwei Durchl¨aufe pro Druckzeile durchgeführt (keine Qualitätsverbesserung). Empfohlene Zeichensätze: P6L. Es können auch die P6M- oder P6H-Zeichensätze verwendet werden (siehe /fs#). Wenn ein 180-DPI-Drucker nicht mit p6l.dot bzw. p7l.dot funktioniert, sollten Sie es mit lql.dot bzw. lqwl.dot versuchen.

#### 6.12 p6m und p7m

Für NEC P6 und P2200 (schmal) bzw. P7 (breit). Und für viele andere hierzu kompatible Drucker, wie z.B. Panasonic KX-P1124. Auflösung:  $360 \times 180$  DPI. Environment-Variable für Optionen: DVIP6M. Voreingestelltes Zeichensatzverzeichnis  $(\mathsf{pf}^*):$ \emtex\pixel.p6m\\$rdpi. Bei Angabe von /s+ werden zwei Durchl¨aufe pro Druckzeile durchgeführt (kaum Qualitätsverbesserung). Empfohlene Zeichensätze: P6M. Es können auch die P6H-Zeichensätze verwendet werden (siehe /fs#). Wenn ein  $360 \times 180$ -DPI-Drucker nicht mit p6m.dot bzw. p7m.dot funktioniert, sollten Sie es mit lqm.dot bzw. lqwm.dot versuchen.

### 6.13 p6h und p7h

Für NEC P6 und P2200 (schmal) bzw. P7 (breit) und für viele andere Drucker, wie z.B. Panasonic KX-P1124 und Citizen Swift 24. Auflösung: 360 DPI. Environment-Variable für Optionen: DVIP6H. Voreingestelltes Zeichensatzverzeichnis  $(\mathsf{pf}^*)$ : \emtex\pixel.p6h\\$rdpi. Bei Angabe von /s+ werden zwei Durchl¨aufe pro Druckzeile durchgeführt (kaum Qualitätsverbesserung). Empfohlene Zeichensätze: P6H. Wenn ein 360-DPI-Drucker nicht mit p6h.dot bzw. p7h.dot funktioniert, sollten Sie es mit lqh.dot bzw. lqwh.dot versuchen.

# 7 Transformation der Ausgabe

Die Ausgabe kann durch die Treiber rotiert und/oder gespiegelt erfolgen. Diese Transformation wird mit /tr# eingestellt. Bei dviscr und dvivik kann die Transformation schmation who mit you emgestellt werden. Es gibt die folgenden Transformationen:

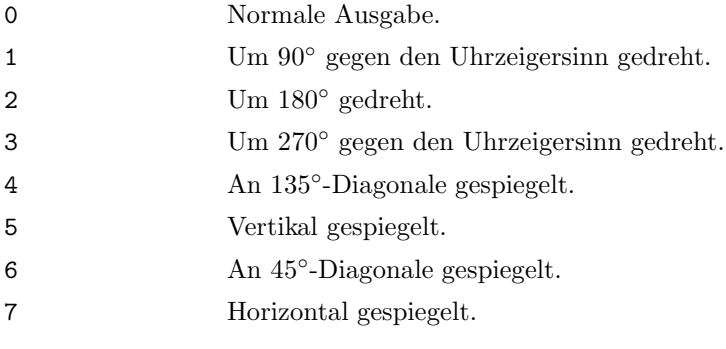

Üblicherweise wird die Transformation 0 ("portrait mode") oder 1 ("landscape mode")<br>hanviert, Damit die Transformation funktioniert, gellten Blatthesite und Blatthäle nich benutzt. Damit die Transformation  $\sigma$ <sub>(n</sub>portraite mode) oder T<sub>(n</sub>tandscape mode) tig eingestellt werden. Die Blattbreite und Blatthöhe wird unabhängig von der Transformation eingestellt, d.h., fur alle Transformationen werden die gleichen Blattabmessungen ¨ eingestellt. Die mit /1#, /t#, /cx#, /cy#, /hx# und /hx# eingestellten Ränder werden transformiert (müssen also meistens nicht verändert werden, wenn eine andere Transformation gewählt wird): Z.B. befindet sich der mit /1# eingestellte Rand immer "links"<br>vom Tout, richt am linken Band des Baniers. Bei der Transformation 1, a.B., ist der mit vom Text, nicht am linken Rand des Papiers. Bei der Transformation 1, z.B., ist der mit /l# eingestellte Rand der Abstand vom unteren Papierende bis zum Text (bei korrekt eingestellter Blatthöhe). Die mit /1a# und /ta# eingestellten Werte werden nicht transformiert, beziehen sich also immer auf den Papierrand (und brauchen damit ebenfalls nicht bei geänderter Transformation verstellt zu werden). Wenn die horizontale von der vertikalen Auflösung verschieden ist (siehe  $/\mathbf{rx#}$  und  $/\mathbf{ry#}$ ), müssen entsprechend verzerrte Zeichensätze verwendet werden! Die derzeitige Version der Treiber beherrscht das Einfügen von Grafiken (siehe **\special{em:graph})** und die Verarbeitung von Zeichen, die mehr als 32000 Bytes Speicher benötigen, nur bei Transformation 0. Die Transformationen wirken sich wie folgt aus:

0 1 2 3 4 5 6 7

### 8 Ausgabedateien drucken

Wenn die vom Druckertreiber erzeugte Ausgabedatei an den Drucker geschickt werden soll, ist zu beachten, daß alle Zeichen unverändert an den Drucker geschickt werden müssen. Sie sollten also

copy /b meintext.prt lpt1

eingeben, um die Datei meintext.prt an die Druckerschnittstelle lpt1 zu schicken. Das Programm print.com bzw. print.exe kann nur dann verwendet werden, wenn es eine /B-Option für die Ausgabe einer Binärdatei besitzt.

Wenn DOS bei Verwendung einer parallelen Schnittstelle (prn oder  $1ptx$ ) mitten im Ausdruck eine den Drucker oder die Schnittstelle betreffende Fehlermeldung anzeigt, sollten Sie überprüfen, ob

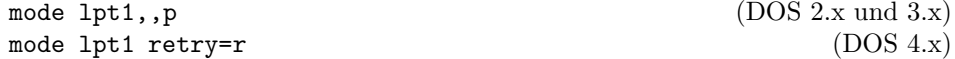

Besserung schafft (statt lpt1 bitte die richtige Schnittstelle eintragen). Dieses Kommando bewirkt, daß auf den Drucker "ewig" gewartet wird.<br>Beim Drucken über die serielle Schrittstelle kann unter DG

Beim Drucken über die serielle Schnittstelle kann unter DOS bei dvidot und dvihpli das XON/XOFF-Protokoll verwendet werden; hierzu ist /ox+ anzugeben.

# 9 Die Datei dvidrv.err

Die Treiber entnehmen die Texte fur die Warnungen und die Fehlermeldungen der Datei ¨ dvidrv.err. Diese Datei sollte entweder im Arbeitsverzeichnis oder in einem in der

Environment-Variablen PATH aufgefuhrten Verzeichnis abgelegt sein. Wenn die Datei ¨ dvidrv.err nicht gefunden wird, zeigen die Treiber etwa folgendes an:

#### Warning 1018: [cannot open dvidrv.err]

Dies heißt, daß die Warnung 1018 (siehe Abschnitt refwarnings) auftrat, aber kein Text vorhanden ist, da dvidrv.err nicht gefunden wurde.

# 10 Empfehlungen für die Installation der Treiber

Damit nicht bei jedem Treiberaufruf eine Unmenge an Optionen eingegeben werden muß, sollten Konfigurationsdateien verwendet werden. Diese Konfigurationsdateien werden dann entweder in Batch-Dateien an die Treiber übergeben oder über Environment-Variablen den Treibern mitgeteilt.

#### 10.1 Verwendung von Batch-Dateien

Bei dieser Art der Installation werden die Treiber jeweils über eine Batch-Datei aufgerufen. Diese Batch-Datei sollte in einem Verzeichnis stehen, das im Suchpfad für Programme vorkommt (Betriebssystemkommando PATH). Als Beispiel wird hier die Installation von dviscr benutzt; der Aufruf geschieht über die Datei v. bat oder v. cmd. Diese enthält folgende Zeilen:

```
@echo off
dviscr @li.cnf /ocr=1 /fl=-1 %1 %2 ... %9
```
Bei Verwendung von DOS 3.2 oder älter ist das "@" in der ersten Zeile wegzulassen.<br>Diese Ratch Datei wuft der Treiber detisen mit der engegebenen Antwortdatei suf. Diese Diese Batch-Datei ruft den Treiber dviscr mit der angegebenen Antwortdatei auf. Diese Antwortdatei (in einem Verzeichnis, das im Suchpfad fur Programme enthalten ist) ¨ enthält folgende Zeilen:

```
1 % lj.cnf (300x300 DPI using LJ fonts)
2 /pd=%DVIDRVINPUT%
3 /pl=%DVIDRVFONTS%;lj 0;lj h;lj 1;lj 2;lj 3;lj 4;lj 5a;lj 5b
4 /pf=%DVIDRVFONTS%\pixel.lj\$rdpi
5 /pg=%DVIDRVGRAPH%
6 / r = 3007 /rf=300
8 /fs=1
```
(Die Zeilennummer dienen nur der bequemeren Beschreibung.) In Zeile 2 werden die Verzeichnisse eingestellt, in denen dvi-Dateien gesucht werden. Hier sind diese Verzeichnisse in der Environment-Variable DVIDRVINPUT gespeichert. In Zeile 3 sind die Zeichensatzbibliotheksdateien angegeben. In der Environment-Variable DVIDRVFONTS ist das Verzeichnis gespeichert, in dem die Dateien lj 0.fli bis lj 5b zu finden sind. In Zeile 4 ist das Verzeichnis definiert, in dem Zeichensatzdateien gesucht werden. Auch hier wird die Environment-Variable DVIDRVFONTS benutzt. An diese wird \pixel.lj\\$rdpi angehängt (\$r steht für die Zeichensatzgröße in DPI). Daher darf in DVIDRVFONTS nur ein einziger Verzeichnisname, der außerdem nicht mit einem "\" enden darf, gespei-<br>shart werden. In Zeile 5 wird der Stechnfed für Grafikatetien eingertellt. Hierfür wird chert werden. In Zeile 5 wird der Suchpfad für Grafikdateien eingestellt. Hierfür wird die Environment-Variable DVIDRVGRAPH benutzt. In den Zeilen 6 und 7 wird die Geräteauflösung und die Zeichensatzauflösung auf 300 DPI eingestellt. In Zeile 8 wird wird die Zeichensatzskalierung abgeschaltet.

Ein Aufruf des Treibers kann nun z.B. so aussehen:

v meintext /o3

Wenn für die Bildschirmdarstellung nicht die 300-DPI-Zeichensätze verwendet werden sollen, sondern die 180-DPI-Zeichensätze, so ist in v.bat bzw. v.cmd statt  $Q1$ j.cnf die Konfigurationsdatei @p6l.cnf zu verwenden. Es kann aber auch

v @p6l.cnf meintext /o3

aufgerufen werden.

#### 10.2 Verwendung von Environment-Variablen

Bei dieser Art der Installation werden die Treiber direkt mit ihrem "richtigen" Namen<br>extremular Ulianus werden die Environment Verieblen wie felst gesetzt (in diesem Peiaufgerufen. Hierzu werden die Environment-Variablen wie folgt gesetzt (in diesem Beispiel wird dvihplj benutzt):

```
set dvihplj=@lj.cnf /po:prn
```
Die Antwortdatei 1j.cnf (in einem im Suchpfad für Programme angeführten Verzeichnis) sollte die in Abschnitt 10.1 beschriebene sein. Ein Aufruf des Treibers kann nun z.B. so aussehen:

```
dvihplj mytext /z /h297mm
```
Da /po:prn verwendet wird, erfolgt die Ausgabe auf die parallele Schnittstelle.

# 11 Zeichensatzsuche u. Zeichensatzersetzungsdatei

In diesem Abschnitt wird beschrieben, wie die Treiber Zeichensätze oder Zeichensatzdateien suchen. Außerdem wird der Aufbau einer Zeichensatzersetzungsdatei und die Eingabe der Zeichensatzgröße erklärt.

#### 11.1 Allgemeines

Ein Zeichensatz wird durch zwei Angaben spezifiziert; durch den Namen und durch die Größe. Der Name gliedert sich in drei Teile: Pfad, Zeichensatzname und Erweiterung, wobei Pfad und Erweiterung üblicherweise leer sind. Die  $Gr\ddot{o}f$ e ist die Auflösung in DPI (dots per inch; falls horizontale und vertikale Auflösung unterschiedlich sind, wird bei den Transformationen 0, 2, 5 und 7 die horizontale Auflösung, bei den Transformationen 1, 3, 4 und 6 die vertikale Auflösung genommen) multipliziert mit der Vergrößerung (z.B. ist bei "scaled \magstep1" mit 1.2 zu multiplizieren). Dieser Wert wird der Bequem-<br>liebleit weren auch Aufläsung genannt. Die "BYL Gräße" eines Zeichenacts engibt sich lichkeit wegen auch Auflösung genannt. Die "PXL-Größe" eines Zeichensatz ergibt sich<br>sus der Zeichensatzeräße durch Multiplikation mit Fün<sup>gt</sup> und Pundung auf die päcket. aus der Zeichensatzgröße durch Multiplikation mit Fünf $^4$  und Rundung auf die nächstliegende ganze Zahl. Beispiel: "cmr10 scaled 2000" ist bei dvihplj (Voreinstellungen

<sup>4</sup>Der Faktor 5 ist historisch bedingt. Er ergibt sich dadurch, daß die in Stanford verwendete Standardauflösung 200 DPI gleich 1000 gesetzt wird. Ein 200-DPI-Zeichensatz hat also die PXL-Größe 1000.

vorausgesetzt) der Zeichensatz mit dem Zeichensatznamen "**cmr10**" (ohne Pfad, ohne<br>Empitement und der Zeichensatzmäße 600 DBI (DVL Cmiße 2000 – 200 – 201 – 5) Erweiterung) und der Zeichensatzgröße 600 DPI (PXL-Größe  $3000 = 300 \cdot 2 \cdot 5$ ).

#### 11.2 Eingabe einer Zeichensatzgröße

Die Zeichensatzgröße wird in Bildpunkten pro Zoll (DPI) angegeben (Vorsicht: früher wurde die PXL-Größe verwendet, also die Auflösung in DPI multipliziert mit 5). Da hierbei einige Nachkommastellen erforderlich sein können, gibt es eine einfache Möglichkeit, Vergrößerungen einer Zeichensatzgröße anzugeben. Hierzu ist die Vergrößerungsstufe (eine Potenz von 1.2: "0" bis "9" oder "h" für 0.5) durch einen Doppelpunkt getrennt hinter die Größe zu schreiben. "100:3" ist z.B. eine Abkürzung für "172.8"<br>(das ist 100–1.9<sup>3</sup>) – 200 t<sup>u</sup> steht für "200–62252". Es kann auch nur der Dannehmultt (das ist 100 · 1.2<sup>3</sup>), "300:h" steht für "328.63353". Es kann auch nur der Doppelpunkt<br>
refeltt steht Junwi<sup>0</sup>enun netzte. Es kann auch nur der Doppelpunkt eit von der Vergrößerungsstufe — verwendet werden. In diesem Falle wird die gefolgt von der Vergrößerungsstufe — verwendet werden. In diesem Falle wird die Vergrößerungsstufe auf die mit /rf# eingestellte Zeichensatzgröße angewandt. Wenn also bei Verwendung von /rf300 (oder /r300 ohne Angabe von /rf#) nur ":2" ein-<br>gegeben wird as wird dies als 200:0" also 420" interpretient. Dies ist besonders in gegeben wird, so wird dies als "300:2", also "432" interpretiert. Dies ist besonders in Zeichangstausgehören witglich de auf diese Weise die Größe geröteungkleinein Zeichensatzersetzungsdateien nützlich, da auf diese Weise die Größe geräteunabhängig angegeben werden kann.

#### 11.3 Zeichensatzersetzungsdatei

Eine Zeichensatzersetzungsdatei (kurz: ZE-Datei) gibt an, wie bestimmte Zeichensätze durch andere zu ersetzen sind. Der Name der ZE-Datei wird mit /ps\* eingestellt. (Sie können übrigens die Treiber auch ohne eine ZE-Datei einsetzen.) Eine ZE-Datei darf Kommentare enthalten, die mit "<sup>1</sup> eingeleitet werden. Hier zunächst ein Beispiel für eine ZE-Datei:

```
1 %
2 % Demonstrations-Zeichensatzersetzungsdatei
3 %
 4 fancyfont -> ffont
5 600 -> 300:4
6 cmbx12 :0 -> cmbx10 :1
7 am* -> cm*
8 i* -> * /w
9
10 $b % Batch-Modus
11
12 * -> cmr10
13 * * - > * : 014 \times * -\geq \text{cmr10} : 0
```
(Die Zeilennummer dienen nur der bequemeren Beschreibung.) Zunächst gliedert sich eine ZE-Datei in zwei Teile (wovon ein jeder fehlen darf). Der erste ersetzt alle passenden Zeichensätze, der zweite beschreibt, was zu tun ist, falls Batch-Modus aktiv ist  $(fb)$ und ein Zeichensatz nicht gefunden wurde. Links von "->" steht der zu ersetzende Name<br>oder die Größe (oder heidee), reekte steht der naue Name oder die naue Größe (oder oder die Größe (oder beides), rechts steht der neue Name oder die neue Größe (oder beides). Danach kann noch eine Option stehen.

Alle Regeln des ersten Teils werden nacheinander angewandt, wobei das Ergebnis einer Regel in die nächste Regel eingesetzt wird. Nicht-passende Regeln werden nicht angewandt.

In Zeile 4 wird der Zeichensatz fancyfont durch ffont ersetzt (unabhängig von der Zeichensatzgröße). In Zeile 5 werden alle Zeichensätze der Größe 600 DPI (das ist "scaled<br>2000" hei 200 DPL) durch gleichnamige Zeichensätze der Größe 622.09 DPL (200 DPL 2000" bei 300 DPI) durch gleichnamige Zeichensätze der Größe 622.08 DPI (300 DPI mit "\magstep4") ersetzt. In Zeile 6 wird *ein* bestimmter Zeichensatz (cmbx12 scaled<br>1999) durch einen anderen (erhr19 sealed 1999) ersetzt. In Zeile Zurenden alle Zei 1000) durch einen anderen (cmbx10 scaled 1200) ersetzt. In Zeile 7 werden alle Zeichens¨atze, deren Name mit am beginnt, durch solche mit Anfangsbuchstaben cm und gleichem Namensrest ersetzt. In Zeile 8 werden Zeichensätze, deren Name mit i beginnt, durch solche ersetzt, bei deren Name das i weggelassen wird. Außerdem bewirkt  $/\psi$  (white), daß diese Zeichensätze unsichtbar gemacht werden (d.h., nicht gedruckt werden). (Der Zeichensatz muß aber dennoch vorhanden sein.) Es gibt eine weitere Option: /b (black). Diese bewirkt, daß statt den Zeichen Rechtecke gleicher Größe gedruckt werden.

Der zweite Teil der ZE-Datei (falls vorhanden) wird durch " \$b" eingeleitet (Zeile 10). Dieser Teil wird nur im Batch-Modus und nur wenn ein Zeichensatz nicht gefunden wurde beachtet. Die hier eingetragenen Ersetzungen werden einzeln nacheinander jeweils auf den ursprünglichen Zeichensatz angewandt. Nach jeder Ersetzung wird der neue Zeichensatz gesucht. Falls der Zeichensatz nicht gefunden wurde, wird die nächste Regel auf den ursprünglichen Zeichensatz angewandt. Falls alle Versuche fehlschlagen, wird der Programmlauf mit Fehlermeldung abgebrochen.

Falls Batch-Modus aktiv ist, und keine ZE-Datei oder eine ZE-Datei ohne zweiten Teil verwendet wird, werden folgende Regeln fur den Batch-Modus verwendet: ¨

\* \* -> \* :0

 $* * -> cmr10 *$ 

 $* * -> cmr10 :0$ 

Siehe auch die Beschreibung der /fb-Option.

Weiter im obigen Beispiel einer ZE-Datei: Zeile 12 ersetzt den Namen durch cmr10, bei unveränderter Größe. Zeile 13 ersetzt die Größe durch die mit /rf# eingestellte (das heißt: Vergrößerung 1000), bei unverändertem Namen. Zeile 14 wagt einen letzten Versuch, indem cmr10 bei Vergrößerung 1000 gesucht wird.

In Zeichensatznamen kann nicht nur das Spezialzeichen \* verwendet werden (dieses muß am Ende des Namens stehen), sondern auch @ und ?. @ paßt (im alten Namen) auf jedes beliebige Zeichen. Im neuen Namen kann @ nicht verwendet werden. ? paßt ebenfalls auf ein beliebiges Zeichen. Dieses wird jedoch beim entsprechenden ? in den neuen Namen eingesetzt (der neue Name muß gleichviele Fragezeichen wie der alte enthalten). Zur Erläuterung ein (konstruiertes) Beispiel, das alle diese Spezialzeichen enthält. Die ZE-Datei enthalte folgende Zeile:

aaa?bb@cc?dd\* -> x?y?z\*

Hierdurch wird der Zeichensatzname aaa1bb2cc3dd456 durch x1y3z456 ersetzt. Die Regel paßt z.B. *nicht* auf diesen Namen: "aaabb2cc3dd456".

#### 11.4 Beispiele für die Zeichensatzsuche

Die von den Treibern verwendete Methode zur Zeichensatzsuche ist recht kompliziert, die möglichen Fälle sollen deshalb nur anhand von Beispielen dargelegt werden. Dazu wird angenommen, daß die Auflösung 300 DPI beträgt (/rf300), keine Vergrößerung stattfindet (/m0), der Zeichensatzpfad mit /pf=c:\example\\$rdpi gesetzt wurde und mit /pl=c:\fontlib\ljfonts eine Zeichensatzbibliotheksdatei definiert wurde. Es werden nacheinander die aufgefuhrten Dateien durch- bzw. gesucht (der Zeichensatz sei schon ¨ durch die ZE-Datei umgesetzt worden).

Suche nach cmr10 scaled 1200:

```
c:\fontlib\ljfonts.fli (Größe 360 DPI, Name cmr10)
    c:\example\360dpi\cmr10
    c:\example\360dpi\cmr10.pk
    c:\example\360dpi\cmr10.pxl
Suche nach cmr10.pk:
```
c:\fontlib\ljfonts.fli  $(Größe 300 DPI, Name cmr10)$ c:\example\300dpi\cmr10.pk

Suche nach fonts\cmr10:

```
c:\forall \text{fortlib}\rightarrow \text{ifonts.fit} (Größe 300 DPI, Name cmr10)
fonts\cmr10
fonts\cmr10.pk
fonts\cmr10.pxl
c:\example\300dpi\cmr10
c:\example\300dpi\cmr10.pk
c:\example\300dpi\cmr10.pxl
```
Suche nach fonts\cmr10.pxl:

```
c:\fontlib\ljfonts.fli (Größe 300 DPI, Name cmr10)fonts\cmr10.pxl
c:\example\300dpi\cmr10.pxl
```
#### 11.5 Eingaben durch den Benutzer

War die Suche nicht erfolgreich und ist der interaktive Modus (/fi, Voreinstellung) aktiv, wird der Benutzer um Mithilfe gebeten. Dies geschieht auch vor der Suche eines Zeichensatzes, wenn Change-Modus (/fc) aktiv ist. Dazu wird der Zeichensatzname und ein Dateiname der Form

#### $pfad\name{\langle xxxx\rangle}$

angezeigt. Dabei ist pfad der Pfad des Zeichensatzes (leer, solange keiner eingestellt ist, siehe unten), xxxx ist die Größe des Zeichensatzes (in DPI), name der Zeichensatzname (ohne Erweiterung).

Es gibt nun folgende Möglichkeiten der Eingabe:

ا ال

Es wird eine neue Suche mit den geänderten Parametern gestartet. Wird im Change-Modus verwendet, wenn nichts geändert werden soll.

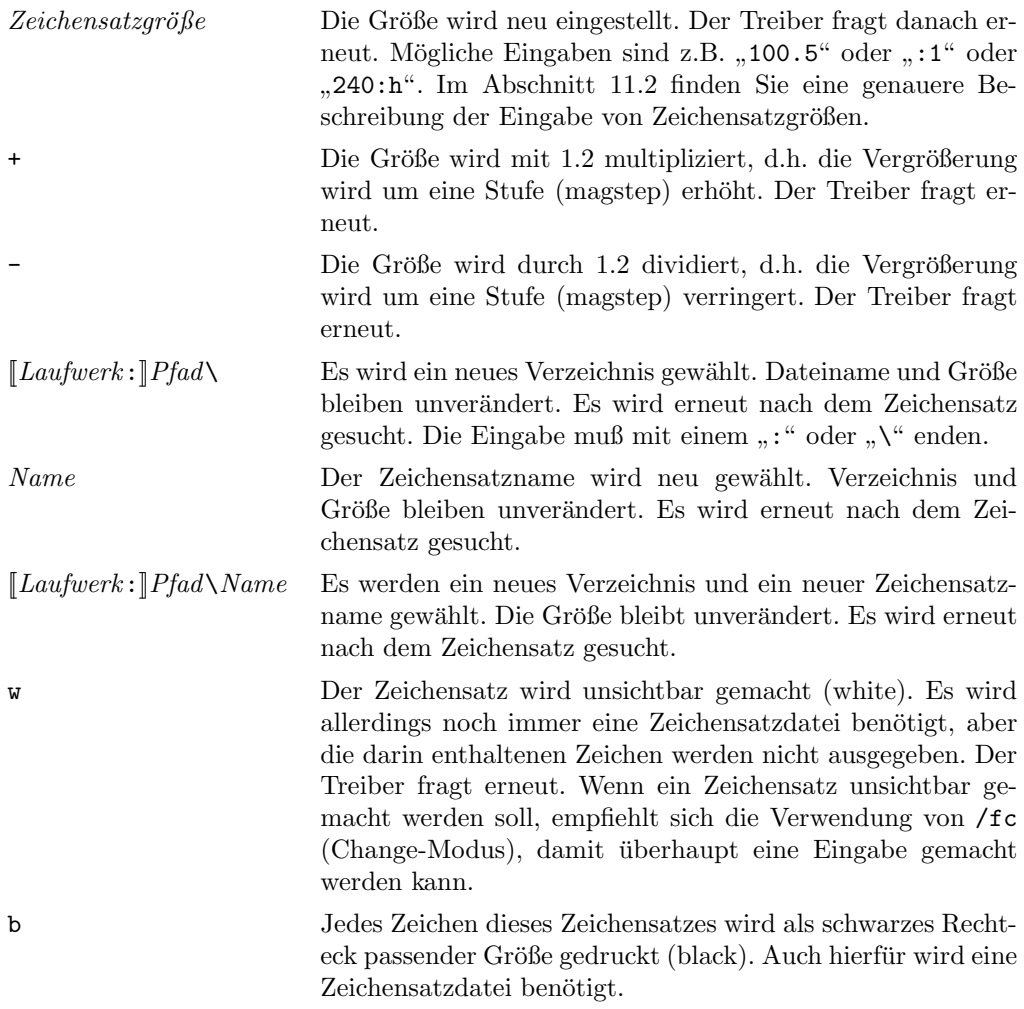

# 12 Tastenfunktionen bei dviscr und dvivik

Während der Screen Previewer das Bild aufbaut (und natürlich auch danach) kann der weitere Gang der Dinge durch Tastendrucke beeinflußt werden. Nach manchen Tasten ¨ wertere Gang der Dinge durch Tassendrucke beeinhubt werden. Nach manenen Tassen<br>ist eine Zahl, eine Seitennummer oder ein Text einzugeben, wobei mit  $\left(\frac{\cdot}{\cdot}\right)$  oder (←)  $\overline{a}$ we eine hann, eine beteenhammer oder ein Teite einlagsbein, wood inte (Oster China) oder China<br>das vorige Zeichen gelöscht werden kann. Mit (Esc) wird die Eingabe abgebrochen, mit  $\frac{\overline{X} - \overline{X}}{\overline{X} - \overline{X}}$ beendet. Wenn die Statuszeile abgeschaltet ist (siehe /os-), erfolgt die Eingabe blind; Sie hören dann zu Beginn und am Ende der Eingabe jeweils einen Piepston. Bei fehlerhafter Eingabe ertönt ein tiefer Ton.

### 12.1 Verschieben des Ausschnittes

Siehe auch $\fbox{R}$  und  $\fbox{W}.$ 

 $\leftarrow$ 

Der Ausschnitt wird um eine halbe Ausschnittsbreite oder  $\frac{1}{\sqrt{2}}$  weniger (siehe  $\boxed{F}$  und  $\boxed{C}$ ) nach links verschoben.

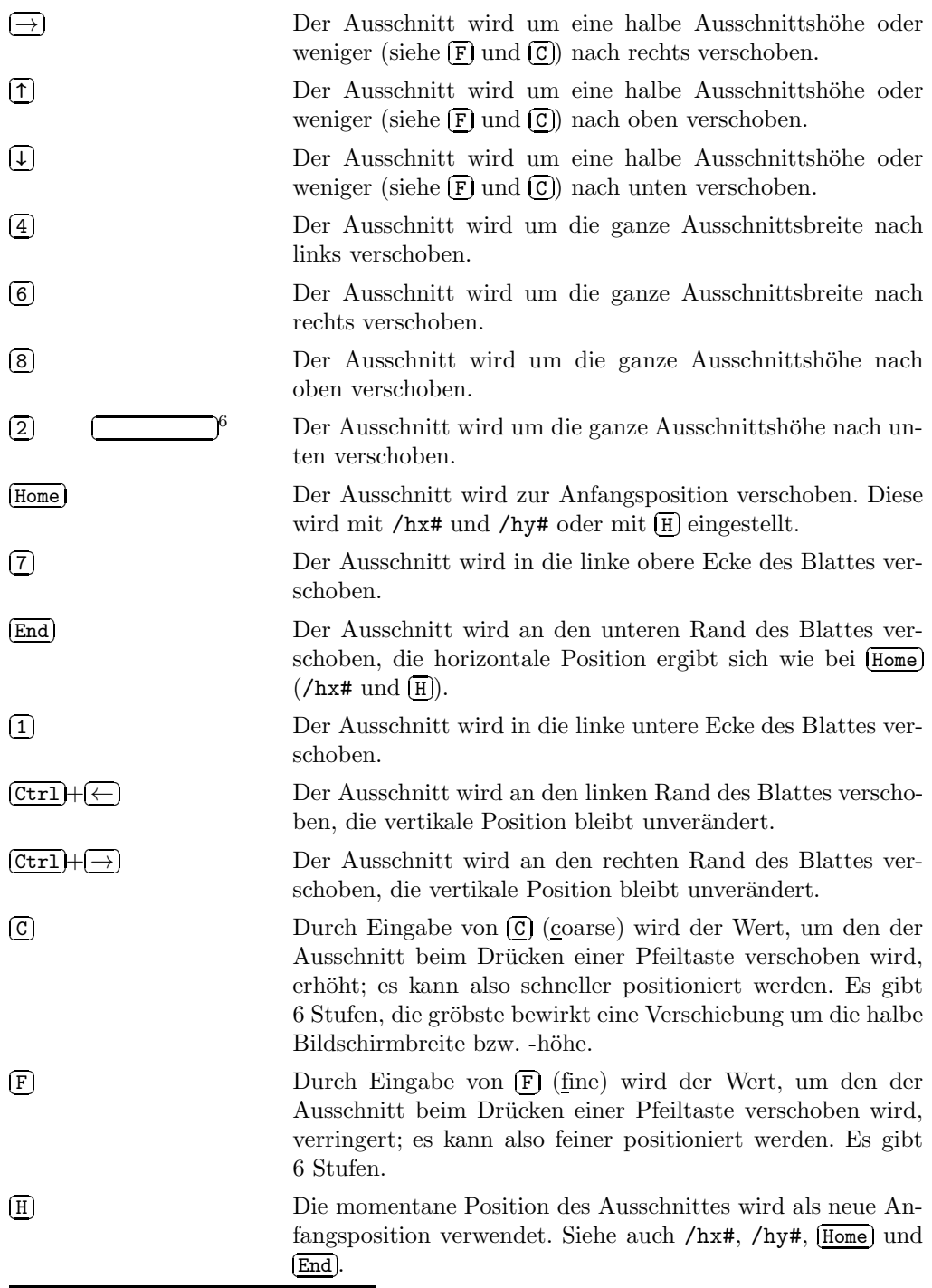

<sup>6</sup>Leertaste.

# 12.2 Blattauswahl

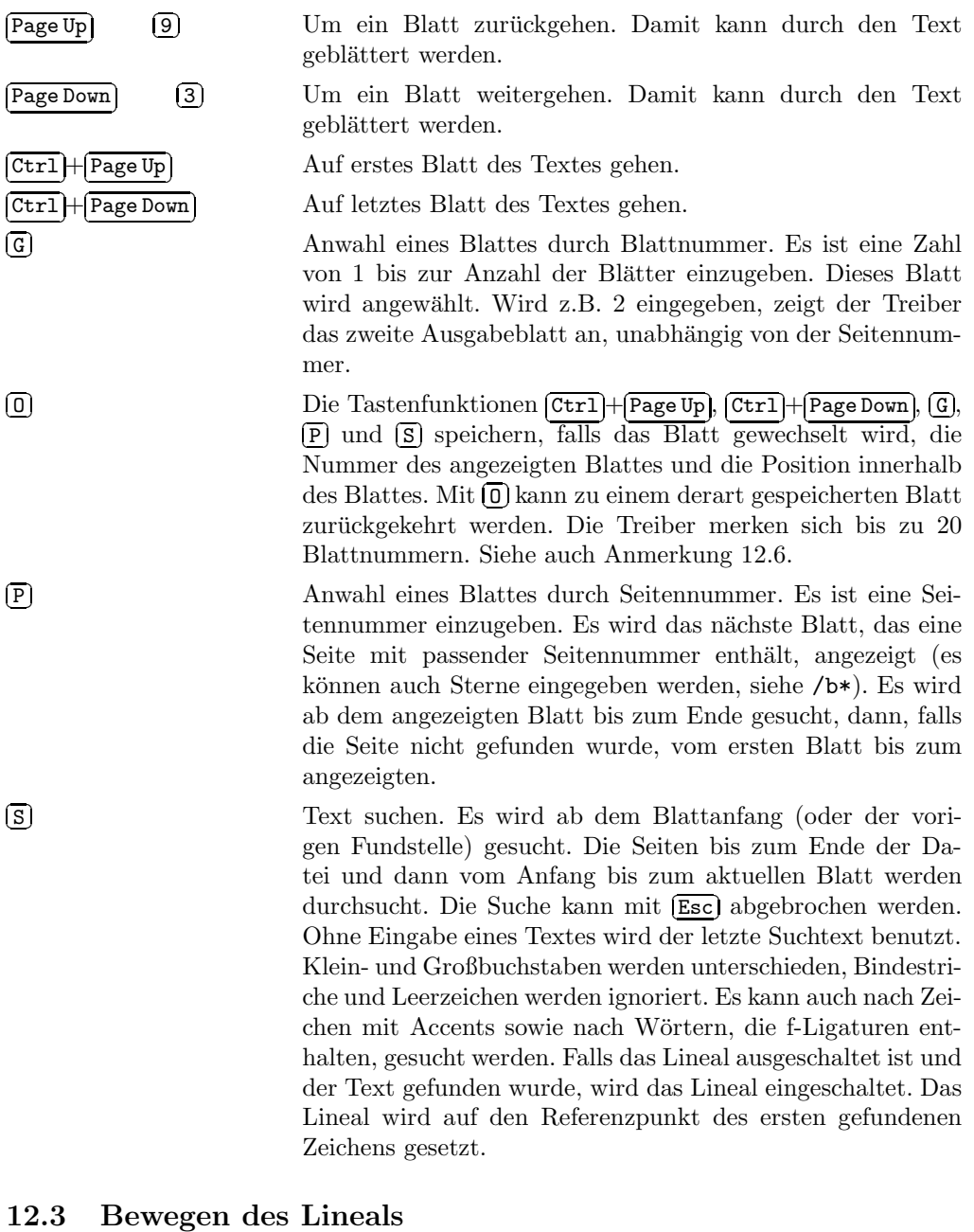

Siehe auch $\boxed{\mathbb{R}}$  und  $\boxed{\mathbb{W}}$ 

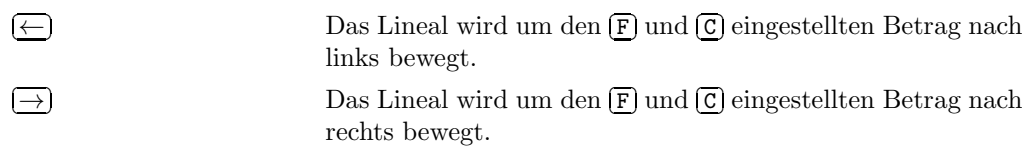

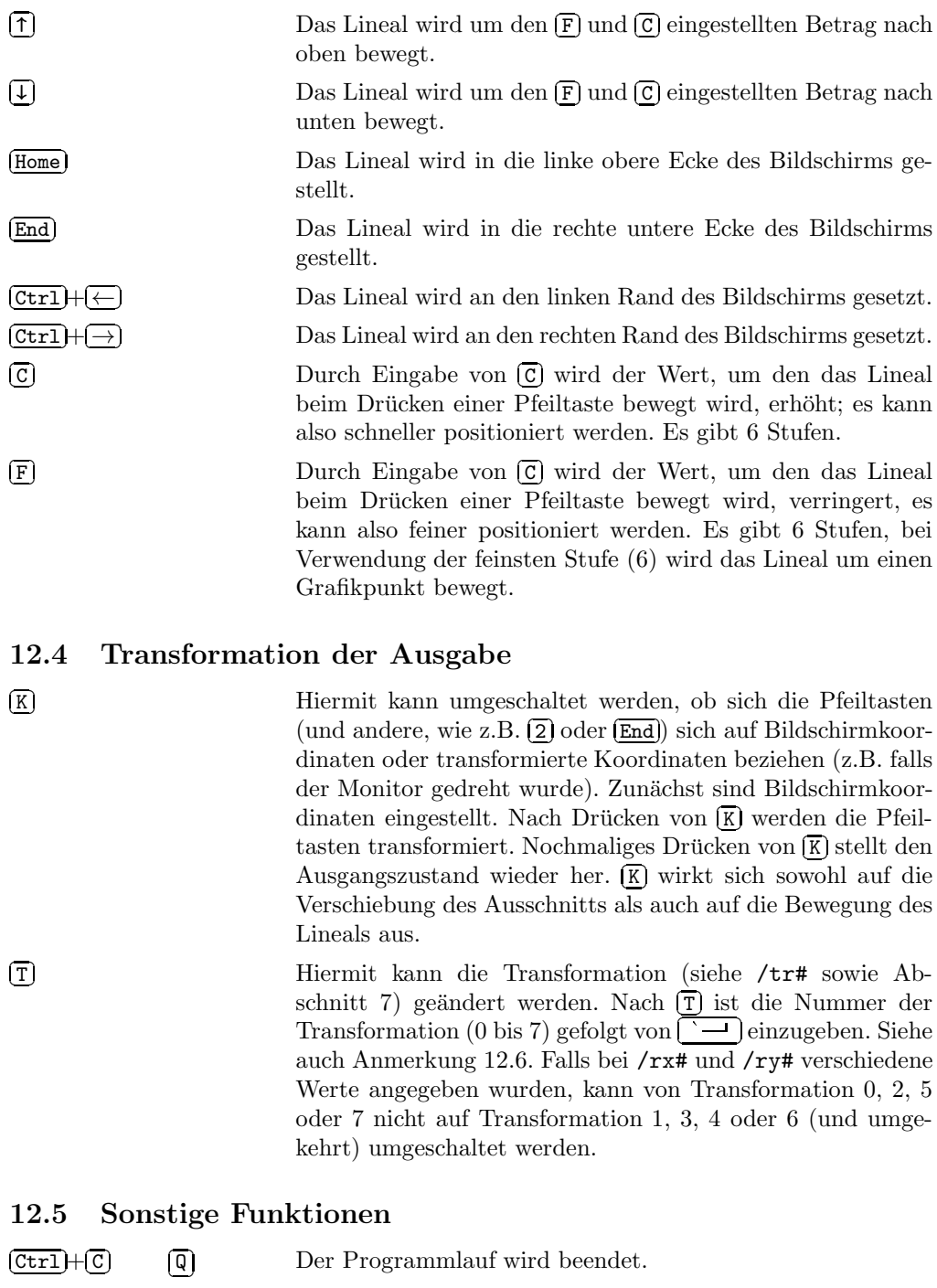

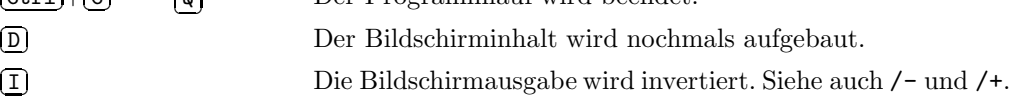

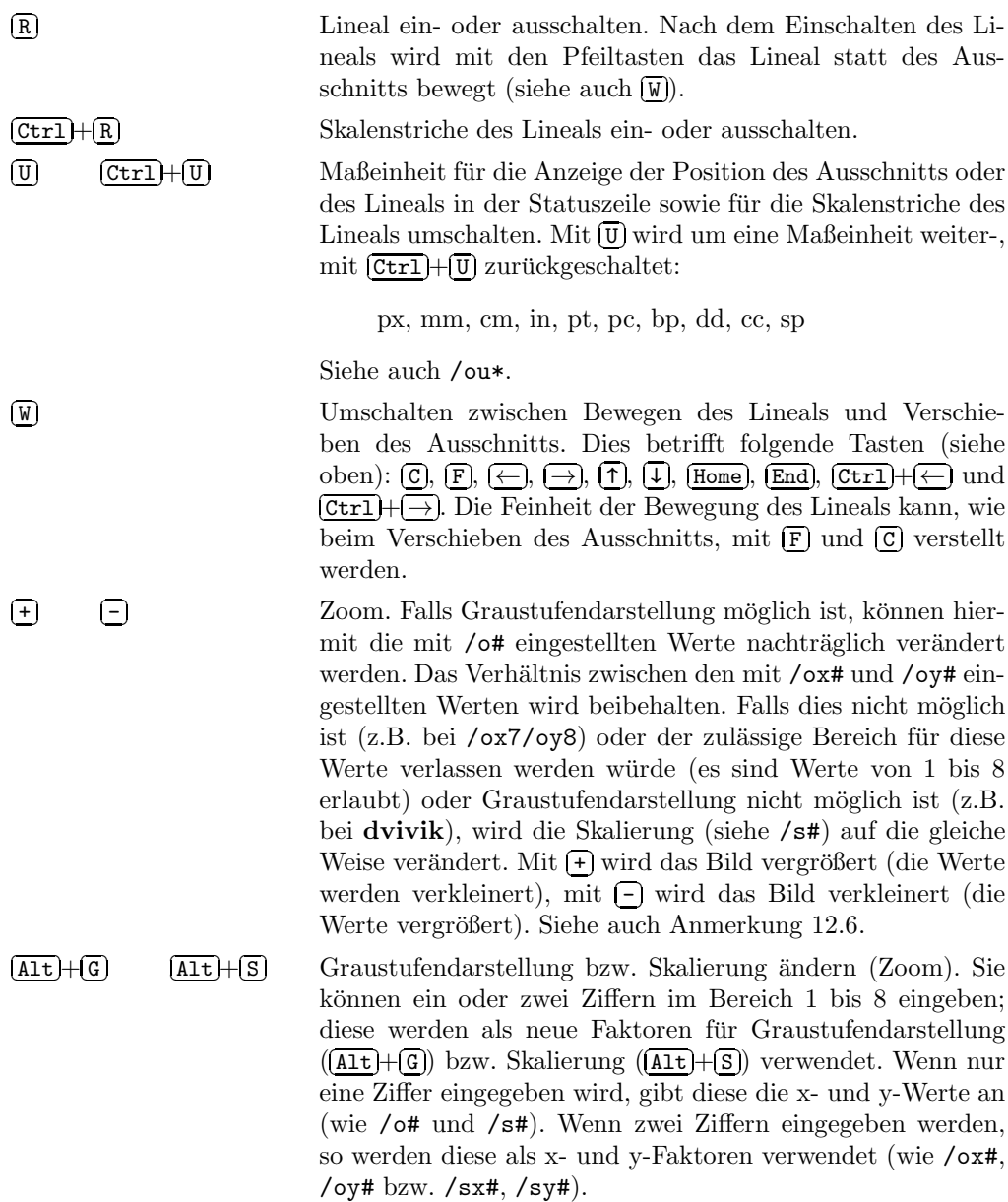

# 12.6 Anmerkung zu $\left(\frac{1}{2}\right), \left(\frac{1}{2}\right), \left(\frac{1}{2}\right) + \left(\frac{1}{2}\right), \left(\frac{1}{2}\right) + \left(\frac{1}{2}\right)$ und  $\left(\frac{1}{2}\right)$

Bei den Tastenfunktionen  $\overline{(+)}$ ,  $\overline{(-)}$ ,  $\overline{(\overline{A1t})} + \overline{\mathbf{G}}$  und  $\overline{(\overline{A1t})} + \overline{\mathbf{S}}$  wird versucht, den Mittelpunkt des Bildschirmes (oder — falls das Lineal eingeschaltet ist — den Punkt, den das Lineal markiert) beizubehalten (Fixpunkt). Bei den Drehungen wird also um diesen Punkt gedreht, bei den Spiegelungen liegt dieser Punkt auf der Spiegelungsachse, bei Größenänderung ist dieser Punkt das Streckungszentrum. Falls der Ausschnitt dadurch außerhalb des Blattes bewegt wird, wird er noch entsprechend verschoben, so daß der ganze Ausschnitt innerhalb des Blattes liegt (falls möglich). Die Tastenfunktion  $\overline{0}$  funktioniert nach Anwendung von  $\begin{bmatrix} \pm \end{bmatrix}$ ,  $\begin{bmatrix} \pm \end{bmatrix}$ ,  $\begin{bmatrix} \pm \end{bmatrix}$ ,  $\begin{bmatrix} \pm \end{bmatrix}$ + $\begin{bmatrix} \pm \end{bmatrix}$  oder  $\begin{bmatrix} \pm \end{bmatrix}$  ähnlich: Es wird versucht, den Punkt auf dem zurückzuholenden Blatt, der durch den Bildschirmmittelpunkt oder die Position des Lineals festgelegt wurde, in den Bildschirmmittelpunkt oder auf die neue Position des Lineals zu bringen.

# 13 Lineal bei dviscr und dvivik

Mit **E** oder /or+ kann ein Lineal (oder vielmehr: ein Fadenkreuz das aus einem horizontalen und einem vertikalen Lineal besteht) eingeschaltet werden. Die Pfeiltasten können mit W von der Verschiebung des Ausschnitts auf das Bewegen des Lineals (und umgekehrt) umgeschaltet werden. Gleichzeitig wird auch die Bedeutung von C und **E** umgeschaltet. In der Statuszeile wird die Position des Lineals (das ist die Position des Schnittpunkts des horizontalen und vertikalen Lineals) angezeigt. Die Maßeinheit kann mit  $\overline{(\mathbb{U})}$  und  $\overline{(\text{Ctrl})}$ + $\overline{(\mathbb{U})}$  sowie /ou\* gewählt werden. Falls möglich, wird das Lineal mit Skalenstrichen versehen. Jeder zehnte Skalenstrich ist etwas länger als die übrigen. Der Abstand zwischen zwei kurzen Skalenstrichen wird in der Statuszeile angezeigt. Der Abstand ist immer eine Zehnerpotenz multipliziert mit der gerade eingestellten Einheit (siehe oben). Es kann vorkommen, daß fur das vertikale Lineal eine andere Skaleneintei- ¨ lung als für das horizontale gewählt wird (der Quotient der beiden Skalenstrichabstände ist dann 10). In diesem Fall wird der Abstand zwischen den Skalenstrichen des horizontalen Lineals angezeigt.

# 14 Statuszeile bei dviscr und dvivik

Wenn nicht durch /os- abgeschaltet, zeigen die Screen Previewer unten am Bildschirm eine Statuszeile an.

Diese enthält ganz links eine Ziffer (1 bis 6), die den mit C und E eingestellten Wert darstellt. 1 bedeutet, daß der Ausschnitt jeweils um eine halbe Bildschirmbreite bzw. -höhe verschoben wird, höhere Werte bedeuten, daß der Ausschnitt um einen kleinere Betrag verschoben wird. Wenn das Lineal eingeschaltet ist, wird der zum Lineal gehörende Wert (ebenfalls 1 bis 6) sowie " $R^{\mu}$  (wenn das Lineal bewegt wird) oder " $W^{\mu}$  (wenn der  $\Lambda$ usschnitt bewegt wird) ongegeigt. Claich nechts danshen wird, Gau" (falls Graustufen Ausschnitt bewegt wird) angezeigt. Gleich rechts daneben wird " $Gxy^{\mu}$  (falls Graustufen-<br>danstellung möglich ist) und Gauff angezeigt, aff und afficial die mit (auft und (auf darstellung möglich ist) und "Sxy" angezeigt. " $x^{\omega}$  und " $y^{\omega}$  sind die mit /ox# und /oy#<br>harve die mit /artt und /artt eingestellten Werte bzw. die mit /sx# und /sy# eingestellten Werte.

In der Mitte der Statuszeile wird die Blattnummer (d.h., das wievielte Blatt dies ist) und die Seitennummer der ersten Seite des angezeigten Blattes ausgegeben.

Rechts davon werden die Koordinaten des Ausschnittes (bei Transformation 0 sind das die Koordinaten der linken oberen Ecke des Ausschnittes, bei Transformation 1 die der linken unteren Ecke, usw.) oder die Koordinaten des Lineals angezeigt. Wenn das Lineal mit Skalenstrichen versehen ist, wird rechts von den Koordinaten der Abstand zwischen zwei kurzen Skalenstrichen (des horizontalen Lineals) angezeigt.

Ganz rechts erscheint ein "\*", solange das Bild aufgebaut wird; es können aber auch während des Bildaufbaus Kommandos eingegeben werden, die dann teilweise sofort ausgeführt werden.

# 15 \special{}

Alle Treiber verstehen die folgenden \special{}-Anweisungen:

\special{em:message xxx}

Der Text xxx wird sofort ausgegeben (und landet damit nach der Seitennummer zwischen den eckigen Klammern).

#### \special{em:graph  $xxx$ }

Die Grafikdatei  $xxx$  wird an dieser Stelle eingefügt. Ein eventuell in  $xxx$  angegebenes Verzeichnis (und Laufwerk) wird ignoriert. Die linke obere Ecke kommt an der Position zu liegen, an der der Referenzpunkt (meistens liegt dieser auf der Grundlinie des Zeichens, an der linken Kante) eines Zeichens zu liegen käme, würde statt der Grafik ein Zeichen gesetzt. Es können msp-Dateien (MS-Paint unter Windows  $1.x$  und  $2.x$ ) und pcx-Dateien (Paintbrush) verwendet werden. pcx-Dateien, die im 4-Farben-CGA-Modus erstellt wurden, können nicht verarbeitet werden. Bei pcx-Dateien werden diejenigen Punkte gedruckt, die nicht weiß sind (es wird die Standardpalette vorausgesetzt). Aus Effizienzgründen wird die Verwendung von  $msp-Dateien$  (Windows  $2.x$ ) empfohlen. Die Breite der Grafik darf 32760, die Höhe 32766 Grafikpunkte nicht überschreiten. Hier ein Beispiel (die Grafik ist 21 pt breit und 23 pt hoch):

```
\begin{center}
\begin{picture}(21,23)
  \put(0,23){\special{em:graph dvitrans.2}}
\end{picture}
\end{center}
```
Diese Eingabe erzeugt (bei geeigneter Grafikdatei; diese wurde übrigens mit dvimsp hergestellt) folgende Ausgabe:

```
\setminusspecial{em:point n}
\setminusspecial{em:line a[\![h\!|\nu|\!]],b[\![h\!|\nu|\!]]\llbracket],w[\!]}
\special{em:linewidth w} \special{em:moveto} \special{em:lineto}
```
Hiermit können Linien in beliebigen Winkeln gedruckt werden. Mit dem Kommando \special{em:point n} wird der Punkt n (1 bis 32767) definiert. Er bekommt die Koordinaten des momentanen Referenzpunktes. In L<sup>AT</sup>EX kann die Positionierung der  $\simeq$  \special{em:point *n*}-Anweisungen mit dem picture environment geschehen. Fur plain TEX und andere Formate sei auf The TEXbook, Seite 389 (Stichwort: Ursa Major), verwiesen. Jeweils zwei derartige Punkte können mit einer Linie verbunden werden:  $\text{Spectral}\{em:line } a, b, w\}$  verbindet die beiden Punkte mit den Nummern a und b. Die Linienbreite beträgt w, es können die bei /u\* beschriebenen Maßeinheiten außer werden. Der der Angabe der Nummern der Endpunkte kann jewens "ut",<br>"v" oder "p" an die Nummer angehängt werden; hiermit wird festgelegt, wie die Lipx" verwendet werden. Bei der Angabe der Nummern der Endpunkte kann jeweils "h",<br>"" eden "n" en die Nummer engebängt werden, biennit wird festgelegt, wie die Li ", " oder "," an die Twinner angehange werden, mermie wird kestgelege, wie die Ernie am jeweiligen Ende abzuschneiden ist: Mit "p" wird senkrecht zur Linienrichtung

abgeschnitten, mit "h" horizontal und mit "v" vertikal. Ohne Angabe wird "p" (per-<br>persisyler) verwendet. Versiskt: Weserschts Linier kännen nicht horizontal sonlusskte pendicular) verwendet. Vorsicht: Waagrechte Linien können nicht horizontal, senkrechte nicht vertikal abgeschnitten werden! Beispiel (Punkte 1 und 2 verbinden, bei Punkt 1 senkrecht zur Linienrichtung, bei Punkt 2 vertikal abschneiden, die Liniendicke beträgt 4 pt):

\special{em:line 1,2v,4pt}

Die Definition der Punkte braucht nicht vor der Definition der Linie zu erfolgen. Die Nummern der Punkte beziehen sich nur auf eine Seite. Falls viele Linien der gleichen Breite gezeichnet werden sollen, empfiehlt sich die Verwendung des Kommandos \special{em:linewidth  $w$ }. Hiermit wird die Linienbreite für das Kommando  $\text{Spectral}\{\epsilon m: \text{line } a, b\}$  (ohne  $, w^{\omega}$ ) festgelegt (Standardlinienbreite). Bevor die Standardlinienbreite festgelegt wird ist diese eur 0.4 at gesetzt. Dieses Kommande nuß von dardlinienbreite festgelegt wird, ist diese auf 0.4 pt gesetzt. Dieses Kommando muß vor dem ersten Linienkommando ( $\epsilon$ ) (special{em:line a,b}) kommen; sonst wird 0.4 pt benutzt. Deshalb sollte die Standardlinienbreite vor jeder Liniengrafik festgelegt werden. Beispiel: Die Eingabe

```
\special{em:linewidth 1pt}
\def\empoint#1{\special{em:point #1}}
\def\emline#1#2{\special{em:line #1,#2}}
\begin{quote}
\begin{picture}(61,57)
  \put( 0, 0){\empoint{1}}
  \put(60, 0){\empoint{2}}
  \put(27,56){\empoint{3}}
  \put( 0,10){\empoint{4}}
  \put( 7, 4){\empoint{5}}
  \put(52, 4){\empoint{6}}
  \put(27,47){\empoint{7}}
  \put(11,10){\empoint{8}}
  \put(44,10){\empoint{9}}
  \put(27,38){\empoint{10}}
  \text{1}{2} \quad \text{2h}{3v} \quad \text{3v}{4v} \quad \text{4}{1}\emline{1}{7v} \emline{7v}{6h} \emline{6}{5} \emline{5h}{10v}
  \emline{10v}{9h} \emline{9}{8} \emline{6h}{9h} \emline{7}{10}
\end{picture}
\end{quote}
```
erzeugt folgendes Bild:

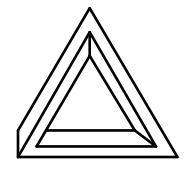

Es gibt eine weitere Möglichkeit zum Linienzeichnen: Mit \special{em:moveto} wird die aktuelle Zeichenposition auf die Koordinaten des Referenzpunkts gesetzt (ohne zu zeichnen), mit \special{em:lineto} wird eine Linie zwischen der aktuellen Zeichenposition und dem Referenzpunkt gezeichnet und der Referenzpunkt als neue Zeichenposition verwendet. Mit einem \special{em:moveto} und mehreren \special{em:lineto} kann ein Linienzug gezeichnet werden. Die Linienenden werden immer senkrecht zur Linienrichtung abgeschnitten. Es wird die mit **\special{em:linewidth**  $width$ } eingestellte Linienbreite benutzt. Bei Verwendung dieser Kommandos kann das obige Bild wie folgt eingegeben werden:

```
\special{em:linewidth 1pt}
\def\emmoveto{\special{em:moveto}}
\def\emlineto{\special{em:lineto}}
\begin{quote}
\begin{picture}(61,57)
  \put( 0, 0){\emmoveto} %1
  \put(60, 0){\emlineto} % 1-2
  \put(27,56){\emlineto} % 2-3
  \put( 0,10){\emlineto} % 3-4
  \put( 0, 0){\emph{emlineto}} % \qquad \begin{array}{cc} \times&\text{emlineto} < 4-1\\ \end{array}\put(27,47){\emlineto} % 1-7
  \put(52, 4){\emlineto} % 7-6
  \put( 7, 4){\emlineto} % 6-5
  \put(27,38){\emlineto} % 5-10
  \put(44,10){\emlineto} % 10-9
  \put(11,10){\emlineto} % 9-8
  \put(52, 4){\emmoveto} %6
  \put(44,10){\emlineto} % 6-9
  \put(27,47){\emmoveto} %7
  \put(27,38){\emlineto} % 7-10
\end{picture}
\end{quote}
```
Die Treiber beachten alle \special{}-Anweisungen, die mit "em:" (die Initialien des Autors) beginnen. Zwischen " em:" und dem nachfolgenden Schlusselwort k ¨ ¨onnen Leerzeichen stehen. Alle **\special{}-**Anweisungen, die nicht mit "em:" beginnen, werden ohne Kommentar ignoriert.

# 16 Kurzübersicht über die Optionen

### 16.1 Ausgabedatei, Bildschirm, Druck

- /- dvimsp, dviscr und dvivik: Ausgabe weiß auf schwarz
- /+ dvimsp, dviscr und dvivik: Ausgabe schwarz auf weiß
- /fd# Zeichenabstände korrigieren
- /hx# dviscr und dvivik: Horizontale Anfangsposition
- /hy# dviscr und dvivik: Vertikale Anfangsposition
- /o# dviscr: Graustufenmodus
- /o\* dvimsp: Grafikdateiformat
- /oa# dviscr: Grafikadapter und Grafikmodus einstellen
- /oc# dviscr: Farben einstellen (nur EGA und VGA)
- /oc# dvihplj: Zeichensätze regelmäßig löschen
- /oi+ dvihplj: Drucker zu Beginn (nicht) zurucksetzen ¨
- /om+ dvimsp: Größe des Ausgabeblattes minimieren
- /ow+ dvimsp: Breite auf ein Vielfaches von 16 px runden
- /ox+ dvidot und dvihplj: XON/XOFF-Protokoll
- /po\* Druckertreiber: Standardausgabedatei
- /pi\* Druckertreiber: Initialisierungsdatei einfugen ¨
- /s+ dvidot: Höhere Druckqualität bei reduzierter Druckgeschwindigkeit
- /s# dviscr und dvivik: Skalierung

### 16.2 Grafikdateien

- /fb Batch-Modus (nicht nach Dateinamen fragen)
- /fc Change-Modus (nach allen Dateinamen fragen)
- /fi Interaktiver Modus (nach Dateiname fragen falls nicht gefunden)
- /o\* dvimsp: Grafikdateiformat
- /om+ dvimsp: Größe des Ausgabeblattes minimieren
- /ow+ dvimsp: Breite auf ein Vielfaches von 16 px runden
- /pg\* Verzeichnisse fur Grafikdateien ¨
- /rg# Auflösung für Grafikdateien

### 16.3 Blattauswahl

- /2\* Nur jedes zweite Blatt
- /b\* Anfangsseite
- /e\* Endseite
- $/k#$  Blätter überspringen
- /n# Anzahl der Blätter
- /nf# Alle Blätter mehrmals drucken
- /np# Jedes Blatt mehrmals drucken
- $\overline{z}$  Rückwärts ausgeben

#### 16.4 Blatt-Layout

- /h# Blatthöhe
- /hf# dvidot: Blattl¨ange (nicht bei allen Parameterdateien)
- /l# Linker Rand
- /la# Linken Rand justieren
- /t# Oberer Rand
- /ta# Oberen Rand justieren
- /tr# Transformation
- /w# Blattbreite

### 16.5 Vergrößerung

- /fs# Zeichensatzskalierung
- /m# Vergrößerung
- /o# dviscr: Graustufenmodus
- /r# Auflösung
- /rf# Zeichensatzauflösung
- /rg# Auflösung für Grafikdateien
- /s# dviscr, dvivik: Skalierung

#### 16.6 Verzeichnisse

- /p@\* Verzeichnisse fur Antwortdateien ¨
- $\gamma$ pd\* Verzeichnisse für dvi-Dateien
- /pf\* Verzeichnisse fur Zeichensatzdateien ¨
- /pg\* Verzeichnisse fur Grafikdateien ¨

### 16.7 Zeichensätze

- /fb Batch-Modus (nicht nach Dateinamen fragen)
- /fc Change-Modus (nach allen Dateinamen fragen)
- /fd# Zeichenabstände korrigieren
- /fi Interaktiver Modus (nach Dateiname fragen falls nicht gefunden)
- /f1# Beeinflussung des Ladens von Zeichensätzen zu Beginn
- /fs# Zeichensatzskalierung
- /pf\* Verzeichnisse fur Zeichensatzdateien ¨
- /pl\* Zeichensatzbibliotheksdateien
- /ps\* Zeichensatzersetzungsdatei
- $/pv*$  Verzeichnisse für  $vf$ -Dateien (Virtual Fonts)
- /pw\* fontlib-Antwortdatei erzeugen
- /rf# Zeichensatzauflösung

### 16.8 Übrige Optionen

- /? Optionen anzeigen
- /?? Alle Optionen anzeigen
- // Nach Optionen fragen
- /od+ dvihplj: HP DeskJet
- /of# dvihplj: Zeichensatznummern einstellen
- /oj+ dvihplj: Job-Offset
- /ok+ dvihplj: Kyocera F-1010
- /om# dvihplj: Druckerspeichergröße einstellen
- /or+ dviscr und dvivik: Lineal einschalten
- /os+ dviscr und dvivik: Statuszeile einschalten
- /ou\* dviscr und dvivik: Maßeinheit fur Lineal und Statuszeile einstellen ¨
- /pt\* Name der Protokolldatei einstellen
- /u\* Standardlängeneinheit einstellen
- /v# Meldungsumfang einstellen

# 17 Statistiken

Wenn /v4 oder mehr angegeben wird, geben die Treiber am Ende (oder wenn der Speicher ausgegangen ist) eine Statistik aus, die angibt, wieviel Speicher wovon belegt ist. Zum Beispiel bedeutet die Ausgabe

#### Page buffers 4 40024

daß durch 4 Seitenpuffer zusammen 40024 Bytes belegt wurden. Der Treiber dvihplj gibt, wenn /v4 oder mehr angegeben wurde, nach jedem Blatt an, wieviel Speicher im Drucker belegt wurde:

<12345+6789,10,5>

Hier wurden 12345 Bytes für Zeichensätze belegt, für das Blatt selbst wurden 6789 Bytes benötigt. Es wurden insgesamt 10 Zeichensätze definiert, 5 davon wurden auf diesem Blatt verwendet.

# 18 Restriktionen

- $\bullet$  pk-Zeichensatzdateien dürfen nur Zeichen mit Codes von 0 bis 255 enthalten, px1-Dateien nur von 0 bis 127.
- Die Breite eines Zeichens darf 32760, die Höhe 32766 Bildpunkte nicht überschreiten. Wenn mehr als 32000 Bytes Speicher für ein Zeichen benötigt werden (etwa 504×507 Punkte), verringert sich jedoch die Geschwindigkeit der Treiber deutlich.
- Zeichensatzdateien im pk-Format mit ID 87 können nicht gelesen werden.
- Wenn bei dvidot, dvihplj (mit Angabe von /od+, dvimsp oder dviscr (falls Graustufendarstellung benutzt wird) die oberste Zeile eines Zeichens nicht unterhalb des oberen Randes liegt, wird das ganze Zeichen weggelassen.
- Die derzeitige Version der Treiber beherrscht das Einfugen von Grafiken (siehe ¨ \special{em:graph}) und die Verarbeitung von Zeichen, die mehr als 32000 Bytes Speicher benötigen, nur bei Transformation 0.

# 19 errorlevel

Die Treiber liefern folgende Werte, die mit if errorlevel abgefragt werden können:

- 0 Alles in Ordnung
- 1 Fehlerhaftes Argument
- 2 Fehlerhafte \special{}-Anweisung
- 100 Zuwenig Speicher
- 101 Zuwenig Speicher oder Plattenplatz
- 200 Fehlerhafte dvi-Datei
- 201 Fehlerhafte Zeichensatzdatei oder Zeichensatzdatei nicht gefunden
- 202 Fehlerhafte Grafikdatei oder Grafikdatei nicht gefunden
- 203 Fehlerhafte vf-Datei
- 204 Sonstiger Fehler
- 254 Interner Fehler

### 20 Warnungen

Wenn der Meldungsumfang, siehe /v#, kleiner als die in eckigen Klammern stehende Zahl ist, unterbleibt die Ausgabe der Warnung. Wenn in eckigen Klammern ein F angegeben ist, unterbleibt die Ausgabe der Warnung, falls /fl-1 angegeben wurde. Wenn in eckigen Klammern ein Treibername angegeben ist, so gibt es diese Warnung nur bei diesem Treiber. #1, #2 usw. stehen für variable Felder. Alle Warnungen haben das Format

Warning  $1xxx: \ldots$ 

Im folgenden wird nur die Nummer und ... abgedruckt. Wenn die Warnung

Warning 1xxx: [cannot open dvidrv.err]

ausgegeben wird, konnte die Datei dvidry.err, welche die Warnungstexte enthält, nicht gefunden werden (siehe Abschnitt 9. Sie sollten dann die Bedeutung der Warnung anhand der Nummer hier nachschlagen.

1000: illegal number: #1

Das Zahlenargument #1 einer Option ist keine zulässige Zahl. Oder es wurde bei der Frage nach einer Zeichensatzdatei (siehe Abschnitt 11) eine unzulässige Zahl eingegeben.

1001: illegal number or unit of measure: #1

Das Argument #1 einer Option ist kein zulässiges Längenmaß: Die Zahl oder die Einheit ist unzulässig (Maßeinheiten müssen kleingeschrieben werden).

1002: parameter too long: #1

Das Argument #1 einer Option ist zu lang.

1003: path name too long

Das Argument von /p@\*, /pd\*, /pf\*, /pg\* oder /pv\* ist zu lang.

1004: missing path name

Das Argument von /p@\*, /pd\*, /pf\* oder /pg\* fehlt.

1005: illegal page number

Eine Seitenangabe bei /b\* oder /e\* ist fehlerhaft.

1008: bad option: #1

Die Option #1 wurde fehlerhaft angegeben.

1009: unknown option: #1

#1 ist keine gültige Option. Beachten Sie, daß die verschiedenen Treiber auch verschiedene Optionen bieten!

1010: invalid unit of measure: #1

Bei /u\* oder /ou\* wurde keine der zulässigen Längenmaßeinheiten angegeben. Maßeinheiten müssen kleingeschrieben werden.

1017: too many file names: '#1'

Es wurden zu viele Dateinamen, d.h. Argumente, die nicht mit "-" oder "/" beginnen,<br>engegeben, Janach Theiben kännen ein ader zwei Dateinamen angegeben werden. Mägli angegeben. Je nach Treiber können ein oder zwei Dateinamen angegeben werden. Möglicherweise haben Sie bei einer Option vergessen, "-" oder "/" anzugeben; oder es stehen<br>Leonaisken swisskap einer Option und daren Ammerat Leerzeichen zwischen einer Option und deren Argument.

1018: input file '#1' not found

Die dvi-Datei wurde nicht gefunden.

1019: cannot create output file '#1'

Die Ausgabedatei kann nicht angelegt werden.

1020: file name too long

Der bei /pi\*, /pl\*, /ps\*, /pt\* oder /pw\* angegebene Dateiname ist zu lang.

1022: file '#1' not found

Eine bei /pi\*, /pl\* oder /ps\* angegebene Datei existiert nicht.

1023: cannot nest response files

Eine Antwortdatei darf keine weitere Antwortdatei aufrufen.

1024: response file '#1' not found

Die Antwortdatei #1 wurde nicht gefunden.

1025: invalid #1 argument: #2

Das Argument #2 der Option #1 ist nicht zulässig.

1100: preamble data doesn't match postamble data: [2] pre.#1=#2, post.#1=#3

Die dvi-Datei ist defekt: Die Angabe #1 der Preamble stimmt nicht mit der in der Postamble überein. Die Angaben in der Preamble haben Vorrang.

1200: checksum does not match  $[2,F]$ font file #1: #2 input file #3: #4

Die Zeichensatzdatei #1 paßt nicht zu der von TEX verwendeten tfm-Datei.

```
1201: wrong design size [2,F]font file #1: #2
    input file #3: #4
```
Die Zeichensatzdatei #1 paßt nicht zu der von TEX verwendeten tfm-Datei.

1202: wrong magnification  $[2,F]$ font file #1: #2 input file #3: #4

Die Zeichensatzdatei #1 paßt nicht zu der von TFX verwendeten tfm-Datei.

1203: character #1: pixel width off by #2  $[3,F]$ 

Die Zeichenbreite des Zeichens mit Code #1 (dezimal) unterscheidet sich von der aus der tfm-Breite berechneten Breite um mehr als 1, nämlich um #2. Ist #2 positiv, so ist die Pixel-Breite größer, ist #2 negativ, so ist die tfm-Breite größer. Diese Warnung tritt vor allem dann auf, wenn der Zeichensatz nicht zu der von TEX verwendeten tfm-Datei paßt, insbesondere wenn der Zeichensatz in der falschen Größe geladen wurde.

1204:  $'$ #1' is not a usable font file [3]

Beim Suchen nach einer Zeichensatzdatei wurde die Datei #1 gefunden. Diese Datei wurde aber nicht als gultige Zeichensatzdatei erkannt. Nach Ausgabe der Warnung wird ¨ nach dem in Abschnitt 11 beschriebenen Verfahren weitergesucht.

#### 1205: font #1 [#2] not found

Es wurde für den Zeichensatz #1 keine passende Datei gefunden. Weitere Erklärungen finden Sie in Abschnitt 11.

1206: batch mode: font #1 replaced by #2  $[1]$ 

Im Batch-Modus (siehe /fb) wurde für den Zeichensatz #1 die Zeichensatzdatei #2 verwendet, da die passende Datei nicht gefunden wurde.

1300: '#1' is not a usable graphics file  $[3]$ 

Bei der Suche nach einer Grafikdatei wurde die Datei #1 gefunden. Diese Datei wurde aber nicht als gültige Grafikdatei erkannt. Nach Ausgabe der Warnung wird nach dem im Zusammenhang mit der /pg\*-Option (Seite 17) beschriebenen Verfahren weitergesucht.

1301: graphics file #1 (graph #2; #3 DPI) not found

Die Grafikdatei #1 wurde nicht gefunden (\special{em:graph #2}).

1400: undefined point:  $#1$  [2]

Der Punkt #1 ist auf dieser Seite nicht definiert, wurde aber bei \special{em:line ...} verwendet.

1401: duplicate point number: #1  $[2]$ 

Der Punkt #1 wurde mit \special{em:point #1} mehr als einmal definiert.

```
1402: bad line omitted: #1,#2 [2]
```
Die Linie mit den zwei Endpunkten #1 und #2 kann nicht gezeichnet werden (z.B. horizontale Linie, die horizontal abgeschnitten werden soll).

1403: missing moveto [2]

Es wurde \special{em:lineto} ohne vorangehendes \special{em:moveto} benutzt.

## 21 Fatale Fehler

Bei den hier aufgeführten fatalen Fehlern wird der Programmlauf abgebrochen. Wenn in eckigen Klammern ein Treibername angegeben ist, so gibt es diese Fehlermeldung nur bei diesem Treiber. #1, #2 usw. stehen für variable Felder. Alle Fehlermeldungen haben das Format

\*\*\* Fatal error  $2xxx: ...$ 

Im folgenden wird nur die Nummer und ... abgedruckt. Wenn die Fehlermeldung

\*\*\* Fatal error  $2xxx$ : [cannot open dvidrv.err]

ausgegeben wird, konnte die Datei dvidrv.err, welche die Fehlertexte enthält, nicht gefunden werden (siehe Abschnitt 9. Sie sollten dann die Bedeutung der Fehlermeldung anhand der Nummer hier nachschlagen.

2000: out of memory

Es ist zuwenig Speicher vorhanden. Es wird eine Statistik ausgegeben, die angibt, wieviel Speicher wofür verwendet wurde (siehe Abschnitt 17). Manchmal kann dieser Fehler durch Angabe von /fl-1 umgangen werden.

#### 2001: cannot open #1 file '#2'

Die Datei #2 wurde nicht gefunden; möglicherweise wurde ein Gerätename, wie z.B. con angegeben.

2002: cannot create file '#1'

Die Datei #1 kann nicht angelegt werden.

2003: cannot write to file '#1', disk full? Beim Schreiben der Datei #1 trat ein Fehler auf. Möglicherweise ist die Platte voll.

2004: invalid scale factor

Eine Zeichensatzdatei oder eine vf-Datei ist fehlerhaft.

2005: cannot use XON/XOFF flow control

Das XON/XOFF-Protokoll kann nicht verwendet werden, da z.B. die Schnittstelle nicht vorhanden ist.

2006: serial interface time-out

Bei Verwendung des XON/XOFF-Protokolls wurde nach einem XOFF nicht innerhalb von 60 Sekunden ein XON empfangen.

```
2100: DVI file corrupted (undefined font)
2101: DVI file corrupted (no font selected)
2102: DVI file corrupted (DVI file ended prematurely)
2103: DVI file corrupted (position stack overflow)
2104: DVI file corrupted (position stack underflow)
2105: DVI file corrupted (bad postamble)
2106: DVI file corrupted (postamble not found)
2107: DVI file corrupted (illegal command in postamble)
2108: DVI file corrupted (bad preamble)
2109: DVI file corrupted (unexpected set_char command)
2110: DVI file corrupted (unexpected fnt_num command)
2111: DVI file corrupted (unexpected bop command)
2112: DVI file corrupted (unexpected eop command)
2113: DVI file corrupted (unexpected rule command)
2114: DVI file corrupted (unexpected motion command)
2116: DVI file corrupted (unexpected post_post command)
2117: DVI file corrupted (unexpected pre command)
2118: DVI file corrupted (invalid command)
2119: DVI file corrupted (back pointer does not point to bop)
2120: DVI file corrupted (more pages than claimed in postamble)
Fehlerhafte dvi-Datei.
```
2121: character number #1 out of range

Es wurde versucht, ein Zeichen mit einem Code zu setzen, der außerhalb des zulässigen Bereichs liegt.

2131: erroneous \special{#1}: undefined keyword Bei der **\special{}-Anweisung #1** folgt auf "em:" kein erlaubtes Schlüsselwort. 2132: erroneous \special{#1}: bad parameter

Die \special{}-Anweisung #1 enthält einen nicht zulässigen Parameter.

2200: font #1 not found in batch mode

Wenn im Batch-Modus ein Zeichensatz nicht mit dem im Abschnitt 11 beschriebenen Verfahren gefunden wird, wird der Programmlauf mit dieser Fehlermeldung abgebrochen.

2201: font file error PK01 2202: font file error PK02 2203: font file error PK03 2204: font file error PK04

Fehlerhafte pk-Zeichensatzdatei.

2205: font #1 too big (#2 characters)

Der Zeichensatz #1 enthält zu viele Zeichen.

2206: character number #1 out of range

Diese Version des Treibers kann nur Zeichencodes von 0 bis 255 (bei pxl-Dateien: bis 127) verarbeiten; es wurde ein Zeichen mit einem nichtzulässigen Code in einer Zeichensatzdatei angetroffen.

2207: font file '#1' ended prematurely

Fehlerhafte Zeichensatzdatei: Zu kurz.

2208: font file '#1' disappeared

Die Zeichensatzdatei #1 kann nicht geöffnet werden, obwohl sie zu Beginn geöffnet werden konnte. Möglicherweise wurde die Diskette ausgetauscht.

2209: undefined character #1 in font #2

Es wurde versucht, ein nicht in der Zeichensatzdatei enthaltenes Zeichen zu setzen.

2210: character too big

Ein Zeichen ist zu groß.

2211: character too big for reduction

Ein Zeichen ist zu groß um verkleinert zu werden.

2213: '#1' is not a font library file

Eine bei /pl\* angegebene Datei ist keine korrekte Zeichensatzbibliotheksdatei.

2214: use 'fontlib /2 /b#1 #2' to convert font library Die Zeichensatzbibliotheksdatei #2 ist eine alte und kann nur nach Konvertierung mit fontlib verwendet werden. Sie sollten bei der Konvertierung außerdem /f\emtex\fontlist angeben. Mit der Batch-Datei fontconv.bat bzw. fontconv.cmd können alle Zeichensatzbibliotheksdateien konvertiert werden.

2300: graphics file '#1' (#2 DPI) not found in batch mode

Wenn im Batch-Modus eine Grafikdatei nicht mit dem bei der /pg\*-Option (Seite 17) beschriebenen Verfahren gefunden wird, wird der Programmlauf mit dieser Fehlermeldung abgebrochen.

2301: graphics file '#1' ended prematurely Fehlerhafte Grafikdatei: Zu kurz.

2302: graphics image too big

Die Grafik ist zu breit.

2303: graphics image too big for reduction Die Grafik ist zu breit um verkleinert zu werden.

2400: syntax error in font substitution file l.#1

Die Zeile #1 der Zeichensatzersetzungsdatei ist fehlerhaft.

 $2401$ : missing parameter file name [dvidot]

dvidot verlangt als erstes Kommandozeilenargument den Namen der Parameterdatei.

2402: parameter file '#1' not found  $[dividot]$ 

dvidot konnte die Parameterdatei #1 nicht finden. Das erste Kommandozeilenargument muß der Name der Parameterdatei sein.

2403: invalid parameter file  $(#1)$  [dvidot]

dvidot erkennt die Parameterdatei nicht als gültig an. #1 ist eine Zahl die die Art des Fehlers angibt.

2410: invalid page dimensions

Es wurde eine unzulässige Blattbreite oder Blatthöhe eingestellt  $(\sqrt{w} + u)$ .

2501: printer memory overflow [dvihplj]

Nachrechnen ergab, daß der Speicher des Druckers nun voll ist. Sie sollten den Text in kleinere Teile zerlegt drucken oder /oc1 verwenden.

 $2502$ : too many fonts per page  $[{\rm{d-vihpl}}]$ 

Es werden mehr Zeichensätze pro Blatt benötigt, als vom Drucker unterstützt wird. Sie sollten den Text in kleinere Teile zerlegt drucken oder /oc1 verwenden.

2503: too many fonts [dvihplj]

Es werden mehr Zeichensätze benötigt, als vom Drucker unterstützt wird. Sie sollten den Text in kleinere Teile zerlegt drucken oder /oc1 verwenden.

2511: page width exceeds #1px

Der bei /w# angegebene Wert darf nicht größer als (umgerechnet) #1 px sein.

2513: line too long

Die Expansion einer Environment-Variable ("%name") in einer Argumentzeile würde<br>die Zeile länger als 255 Zeichen werden lassen die Zeile länger als 255 Zeichen werden lassen.

2514: cannot write to fontlib response file

Beim Schreiben in die mit /pw\* angegebene Datei trat ein Fehler auf (z.B. Platte voll).

 $2520$ : graphics mode not supported  $[diviscr]$ 

Es ist keine Grafikadapterkarte vorhanden oder die vorhandene wird vom Treiber nicht unterstützt.

```
2602: VF file corrupted (premature end of DVI commands)
2604: VF file corrupted (stack underflow)
2608: VF file corrupted (bad preamble)
2611: VF file corrupted (unexpected bop command)
2612: VF file corrupted (unexpected bop command)
2616: VF file corrupted (unexpected post_post command)
2617: VF file corrupted (unexpected pre command)
2618: VF file corrupted (invalid command)
2621: VF file corrupted (unexpected fnt_def command)
2622: VF file corrupted (unexpected post command)
2643: VF file corrupted (invalid command)
Fehlerhafte vf-Datei.
```
2603: VF file too complex: stack overflow

Ein Virtual Font kann einen weiteren Virtual Font benutzen, welcher wiederum einen Virtual Font benutzen kann, und so fort. Dieser Fehler tritt auf, wenn diese Schachtelung zu weit geht oder wenn eine Endlosschleife vorhanden ist.

```
2640: input stack overflow
```
Ein Virtual Font kann einen weiteren Virtual Font benutzen, welcher wiederum einen Virtual Font benutzen kann, und so fort. Dieser Fehler tritt auf, wenn diese Schachtelung zu weit geht oder wenn eine Endlosschleife vorhanden ist.

2641: input stack underflow Fehlerhafte vf-Datei.

2644: character number #1 out of range Ein Zeichencode in einer vf-Datei ist unzulässig.

2645: virtual font #1 too big (#2 characters) Der Virtual Font #1 enthält zuviele Zeichen.

# 22 Interne Fehler

Ein interner Fehler beendet den Programmlauf. Alle internen Fehlermeldungen haben das Format

\*\*\* Internal error 3xxx

oder

\*\*\* Internal error  $3xxx$ : ...

Beim Auftreten eines solchen Fehlers sollten Sie den Autor verständigen!

# 23 Fehlerberichte

Wenn Sie einen Fehler in den Treibern finden (oder eine Frage haben), sollten Sie alle beteiligten Dateien (dvi, msp, pcx, pk, pxl, fli, vf, Protokolldatei, Parameterdatei) aufbewahren und dem Autor schicken. Fehlernummer und Aufruf des Treibers (Kommandozeile, Environment-Variablen, Antwortdateien) sind ebenfalls erforderlich.

# Stichwortverzeichnis

\*, 9, 32 +, 8 /b, 32 /w, 32 :, 9  $:=, 9$ ;, 9 =, 9 ?, 6, 32 @, 32 [], 4, 40 #, 8 \$b, 32 \$r, 15, 17, 18 \$s, 15, 17, 18 2-seitig drucken, 10 aiw.dot, 11, 19, 25 Anfangsposition, 22 Anfangsseite, 10 Antwortdatei, 7, 29 Verzeichnisse, 17 Apple Imagewriter, 25 Auflösung, 16 Ausgabedatei, 7, 18 drucken, 28 Batch-Datei, 29 Batch-Modus, 14 Bildschirm, 4, 6 Blatt letztes zuerst, 11 mehrmals drucken, 11 rückwärts drucken, 11 überspringen, 10 Blatt-Layout, 11 Blattanzahl, 10 Blattauswahl, 10 Blattbreite, 12 Blatthöhe, 11 Blattlänge, 19 Blattnummer, 36, 39 C.ITOH 8510A, 26 CGA, 22 Change-Modus, 14

Computer Modern Fonts, 5 comx, 19, 20 \count, 4 dlg-Datei, 18 dmp130.dot, 25 doppelseitig drucken, 10 dot-Datei, 4–8, 11, 15, 16, 19, 25–27 DPI, 30 Drehung, siehe Transformation Druckerinitialiserung, 20 Druckerinitialisierungsdatei, 19, 21 Druckerspeichergröße, 20 Druckfehler, 1–58 dvi-Datei, 4, 7, 17 dvidot, 4–7, 19 dvidrv.err, 28, 47, 49 dvihplj, 4, 5, 20 dvimsp, 4–7, 21 dviscr, 4, 6, 21 dvivik, 4, 6, 21 EGA, 22, 23 Eingabedatei, siehe dvi-Datei Eingabefehler, 7 Endeseite, 10 Environment-Variable DVI4201, 25 DVI4202, 25 DVI4207L, 25 DVI4207M, 26 DVI4208L, 25 DVI4208M, 26 DVIAIW, 25 DVIDMP, 25 DVIDRV, 8 DVIDRVFONTS, 29 DVIDRVGRAPH, 30 DVIDRVINPUT, 29 DVIFX, 25 DVIITOH, 26 DVILQH, 26 DVILQL, 26 DVILQM, 26 DVIP6H, 27 DVIP6L, 27

DVIP6M, 27 PATH, 7, 17, 29 EPSON FX-Serie, 25 EPSON LQ-Serie, 26 EPSON RX-Serie, 25 errorlevel, 46 Fadenkreuz, 39 Farbe, 24 Fehler, 53 Fehlermeldung, 49 fli-Datei, 5, 15 Font load limit, 14 fontlib, 5, 15 Antwortdatei schreiben, 18 fx100.dot, 25 fx80.dot, 25 GENOA SuperEGA, 22 Grafikadapter, 6, 22 Grafikdatei .msp, 18 .pcx, 18 Auflösung, 17 Breite, 21, 40, 52 einbinden, 5, 40, 46 erzeugen, 4, 5 fehlerhaft, 46, 49, 52 Höhe, 40, 52 Name ändern, 14 Namenserweiterung, 18 nicht gefunden, 46, 49, 51 Optionen, 43 Rand entfernen, 21 Skalierung, 52 Transformation, 28, 46 Verzeichnisse, 17, 29 Graustufen, 6, 22 Hercules, 22 HGC, 22 Hilfe, 6, 9, 53 HP DeskJet, 20 HP Vectra, 23 IBM Proprinter 4201, 25 4202, 25 4207, 25, 26

4208, 25, 26 ibm4201.dot, 25 ibm4202.dot, 25 ibm4207l.dot, 25 ibm4207m.dot, 26 ibm4208l.dot, 25 ibm4208m.dot, 26 Initialisierungsdatei, 19, 21 Installation, 29 Interaktiver Modus, 14 ITOH 8510A, 26 itoh.dot, 11, 19, 26 Job-Offset, 20 Kleinschreibung, 19 Kommandozeile, 6 zu lang, 17 Konfigurationsdatei, 8, 29 Kyocera F-1010, 20 Landscape, siehe Transformation Längeneinheit, 18, 24 Laserdrucker, 4, 5 Kompatibilität, 20 Lineal bewegen, 36, 39 einschalten, 38 Farbe, 24 Maßeinheit, 38 Option, 24 Position, 39 Skalenstriche, 38, 39 Linien, 40 lptx, 7, 28 lqh.dot, 26 lql.dot, 26 lqm.dot, 26 lqwh.dot, 26 lqwl.dot, 26 lqwm.dot, 26 Magnification, 16 makedot, 5 Maßeinheit, 18, 24 max\_drift, 14 MDS Genius, 23 mehrmals drucken Blatt, 11

gesamter Text, 11 Meldung, 40 Meldungsumfang, 9, 47 mode, 7 msp-Datei, 5, 7, 21 Format, 21 Nadeldrucker, 4, 5 NEC P2200, 27 NEC P6, 27 NEC P7, 27 Olivetti M 24, 23 Option, 8 /+, 21  $/-, 21$ //, 7, 17  $/2*, 10$ /?, 9 /??, 9 /b\*, 10  $/c$ ?, 9 /cf#, 12 /ci#, 12 /cp#, 13 /cx#, 13 /cy#, 13 /e\*, 10 /fb, 14 /fc, 14 /fd#, 14 /fi, 14 /fl#, 14 /fs#, 15, 25–27 /h#, 11 /hf#, 19 /hx#, 22 /hy#, 22  $/k\#$ , 10 /l#, 11 /la#, 11 /m#, 16 /n#, 10 /nf#, 11 /np#, 11 /o\*, 21 /o#, 22 /oa#, 22 /oc#, 20, 24

/od+, 20, 46 /of#, 20  $\sqrt{0i+}$ , 20  $\sqrt{0j}$ +, 20 /ok+, 20 /om+, 21 /om#, 20 /or+, 24  $\sqrt{0s+1}$ , 24 /ou\*, 24 /ow+, 21 /ox+, 19, 20 /p@\*, 17 /pd\*, 17 /pf\*, 15, 25–27 /pg\*, 17 /pi\*, 19, 21 /pl\*, 15 /po\*, 18 /ps\*, 16 /pt\*, 18 /pv\*, 16 /pw\*, 18 /r#, 16 /rf#, 16, 17 /rg#, 17  $/s+$ , 19 /s#, 24 /t#, 12 /ta#, 12 /tr#, 12 /u\*, 18 /v#, 9, 47 /w#, 12 /z+, 11 anzeigen, 6, 9 p6h.dot, 27 p6l.dot, 27 p6m.dot, 27 p7h.dot, 27 p7l.dot, 27 p7m.dot, 27 Panasonic KX-P1124, 27 Papierformat, 11, 12 Papierrand, 6, 11, 12 Darstellung, 6 Farbe, 24

Paradise VGA, 22 Parameterdatei, siehe dot-Datei PCL-Drucker, 4 pcx-Datei, 5, 7, 21 Pipe, 7 pk-Datei, 4, 46 Plattenplatz, 5 Portrait, siehe Transformation PRIMUS II, 23 print.com, 28 print.exe, 28 prn, 7 Protokolldatei, 18 pxl-Datei, 4, 46 PXL-Größe, 30 Rand entfernen, 21 links, 11 links, justieren, 11 oben, 12 oben, justieren, 12 Return Code, 46 Rotation, siehe Transformation Rückseite, 10 rückwärts drucken, 11 Schnittstelle, 7 Schöndruck, 19 schwarz auf weiß, 21 Screen Previewer, 4, 6 Seite Anzahl pro Blatt, 13 mehrere pro Blatt, 12 Seitenbereich, 10 Seitennummer, 4, 9, 10, 36, 39, 40 Seitenposition, 12, 13 Skalierung, 24 \special{em:graph}, 40 \special{em:line}, 40 \special{em:lineto}, 40, 41 \special{em:linewidth}, 40, 41 \special{em:message}, 40 \special{em:moveto}, 40, 41 \special{em:point}, 40 Speicherbelegung, 45 Speichermangel, 14, 49 Speicherplatz, 5 Spiegelung, siehe Transformation

Stanford, 30 Statistik, 45 Statuszeile Beschreibung, 39 Farbe, 24 Maßeinheit, 24 Option, 24 stdout, 7 suchen, 36 Tandy DMP-130, 25 Tastenfunktion  $\overline{) \cdot \overline{) \cdot \cdot \cdot \cdot \cdot } \cdot }$ , 35  $\bigoplus, 34, 36$  $\overline{\text{Ctrl}} + \overline{\text{C}},$  $\bigoplus_{99} 35, 37$  $\equiv$  $\boxed{\underline{\rightarrow}}$ , 35, 36  $\frac{\text{[Ctrl]} + \text{[}}{\text{[}}\text{[}]}$  $\boxed{\rightarrow}$ , 35, 37  $\frac{6811}{1}, 35, 37$  $\overline{4}$ , 35, 37  $\frac{\text{End}}{\text{End}}$ , 35, 37  $\frac{\text{Hence}}{\text{Home}}$ , 22, 35, 37 Page Down), 36  $(\text{Ctrl}) + (\text{Page Down})$ , 36  $\frac{\text{corr}}{\text{Page Up}}$ , 36  $(\text{Ctrl}) + (\text{Page Up})$ , 36  $\frac{\text{out}}{\pm 1}$ , 38  $\Xi$ , 38  $\overline{1}$ , 35  $\frac{1}{2}$ , 35  $\frac{5}{3}$ , 36  $\frac{6}{4}$ , 35  $\frac{6}{6}$ , 35  $\sum_{n=1}^{\infty}$ , 35  $\frac{6}{6}$ , 35  $\frac{6}{9}$ , 36  $\overline{C}$ , 35, 37  $\frac{\text{[Ctr1]} + \text{[C]}}{\text{[Ctr1]}}$ , 37  $\overline{D}$ , 37  $\overline{F}$ , 35, 37  $\overline{\mathbf{G}}$ , 36  $\frac{\text{AIt}}{\text{AIt} + \text{G}}$ , 38  $\overline{H}$ , 35  $\overline{1}$ , 37  $\overline{K}$ , 37  $\overline{0}$ , 36  $\overline{P}$ , 36  $\overline{Q}$ , 37

 $\sum_{n=1}^{\infty}$ , 38

 $\frac{\text{Ctrl}}{\text{ R}}$ , 38  $\frac{\text{Sht}}{\text{S}}$ , 36  $\frac{\overline{A1t}}{\overline{A2t}} + \overline{S}$ , 38  $\overline{1}$ , 37  $\overline{0}$ , 38  $\frac{\overline{C}t}{\overline{C}t} + \overline{U}$ , 38  $\overline{w}$ , 38 texput.dvi, 7 Textausgabe, 40 Time-Out, 7, 28, 50 Tintenstrahldrucker, 4, 5 Transformation, 12, 46 Beschreibung, 27 Pfeiltasten, 37 Tastenfunktion, 37 Tseng Labs EVA, 23 two up, 13 Verbosity, 9 Vergrößerung, 16 Verschiebungsindex, 12 Verzeichnis für Antwortdateien, 17 für dvi-Dateien, 17 für Grafikdateien, 17 für vf-Dateien, 16 für Zeichensatzdateien, 15 vf-Datei, 16 VGA, 22, 23 Video Seven VGA, 23 Viking I, 4, 6 Virtual Font, 16 Vorderseite, 10 Warnung, 47 weiß auf schwarz, 21 Wiederholung, 11 XON/XOFF-Protokoll, 19, 20, 28, 50 ZE-Datei, siehe Zeichensatzersetzungs-

datei Zeichenabstand ungenau, 14 Zeichensatz Computer Modern, 5 Font-ID (dvihplj, 20 Größe, 30, 31 löschen (dvihplj, 20

Name, 30 Optionen, 14 permanent (dvihplj), 20 skalieren, 15 temporär (dvihplj), 20 Transformation, 28 unsichtbar, 32, 34 Zeichensatzbibliotheksdatei, siehe fli-Datei Zeichensatzdatei Auflösung, 16, 17 Dateinamen ausgeben, 9 fli-Datei erweitern, 18 Formate, 4 ID 87, 46 Kommentar ausgeben, 9 laden, 14 Name ändern, 14, 34 Namenserweiterung, 4 nicht gefunden, 14, 33 Speicherplatz, 14 suchen, 30 Ungereimtheit, 9, 14 Verzeichnisse, 15 Zeichenbreite, 46 Zeichencodes, 46 Zeichenhöhe, 46 Zeichensatzersetzungsdatei Beispiel, 31 Beschreibung, 31 Name einstellen, 16 Spezialzeichen, 32 Zeilenabstand ungenau, 14 zweiseitig drucken, 10